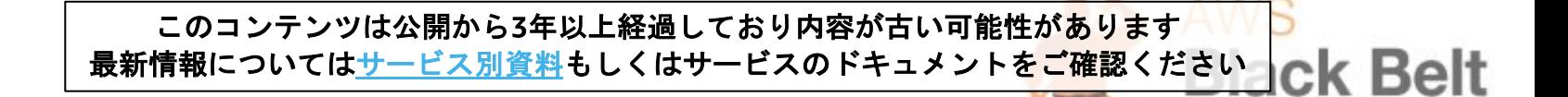

# **Amazon EC2 - Windows**

AWS Black Belt Online Seminar 2016

アマゾン ウェフ ソリューションアーキテクト 渡邉 源太 2016.04.20 EC2 - Windows<br>elt Online Seminar 2016<br>フサービスジャパン株式会社<br>ンアーキテクト 渡邉 源太

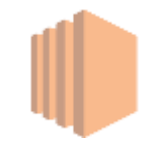

**Online Seminar** 

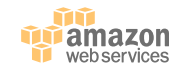

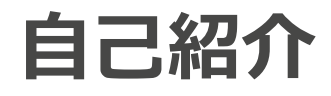

- 名前
	- 渡邉源太
- 所属
	- アマゾン ウェブ サービス ジャパン株式会社 – 技術本部レディネスソリューション部 – ソリューションアーキテクト
- Twitter ID
	- @gentaw0
- 好きなAWSサービス
	- Amazon WorkSpaces

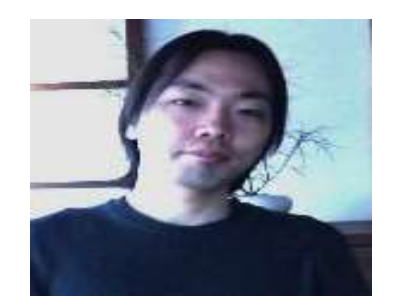

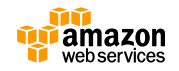

# **AWS Black Belt Online Seminar とは**

• AWSJのTechメンバがAWSに関する様々な事を紹介するオンラインセミナーです

#### 【**水曜 18:00~19:00**】

主にAWSサービスの紹介や アップデートの解説 (例:EC2、RDS、Lambda etc.)

#### 【**火曜 12:00~13:00**】

主にAWSのソリューションや 業界カットでの使いどころなどを紹介 (例:ネットワーク、IoT、金融業界向け etc.)

#### ※最新の情報は下記をご確認下さい。

オンラインセミナーのスケジュール&申し込みサイト

– <http://aws.amazon.com/jp/about-aws/events/#webinar>

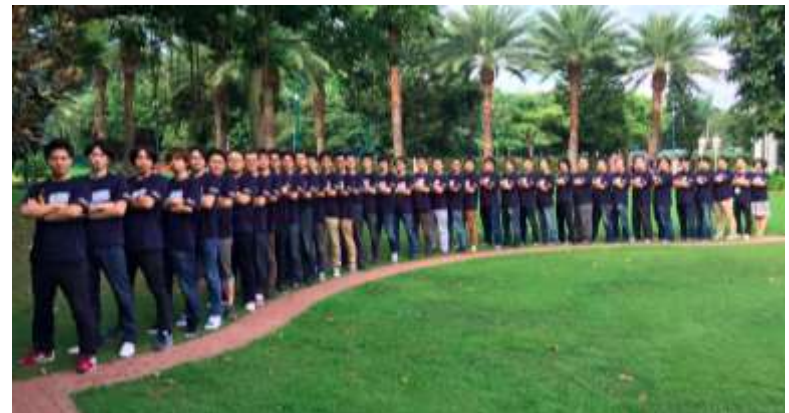

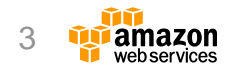

#### **内容についての注意点**

- **本資料では2016年4月20日時点のサービス内容および価格についてご説明しています。 最新の情報はAWS公式ウェブサイト[\(http://aws.amazon.com/](http://aws.amazon.com/) )にてご確認ください。**
- **資料作成には十分注意しておりますが、資料内の価格とAWS公式ウェブサイト記載の価 格に相違があった場合、AWS公式ウェブサイトの価格を優先とさせていただきます。**

#### **価格は税抜表記となっています。日本居住者のお客様が東京リージョンを使用する場合、 別途消費税をご請求させていただきます。**

AWS does not offer binding price quotes. AWS pricing is publicly available and is subject to change in accordance with the AWS Customer Agreement available at http://aws.amazon.com/agreement/. Any pricing information included in this document is provided only as an estimate of usage charges for AWS services based on certain information that you have provided. Monthly charges will be based on your actual use of AWS services, and may vary from the estimates provided.

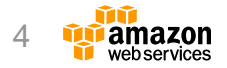

**アジェンダ**

- Amazon EC2 Windows概要
- Amazon Machine Image (AMI)
- インスタンスの設定
- インスタンスのインポート
- モニタリングと管理
- まとめ

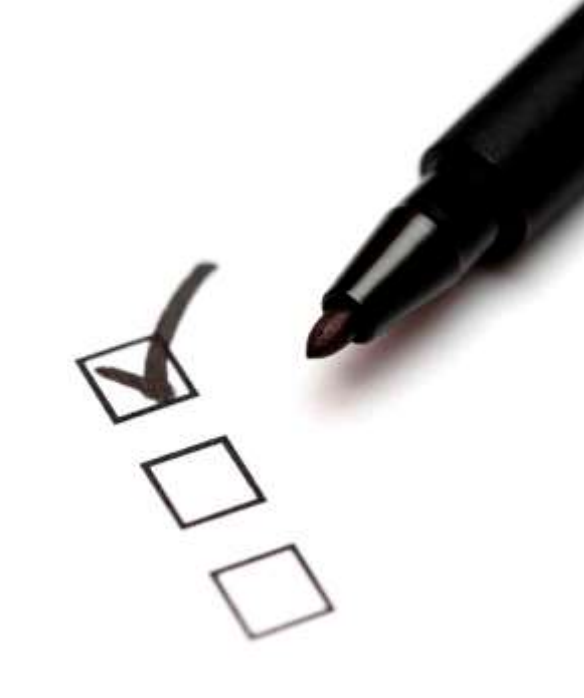

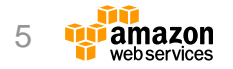

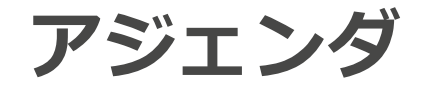

- Amazon EC2 Windows概要
- Amazon Machine Image (AMI)
- インスタンスの設定
- モニタリングと管理
- まとめ

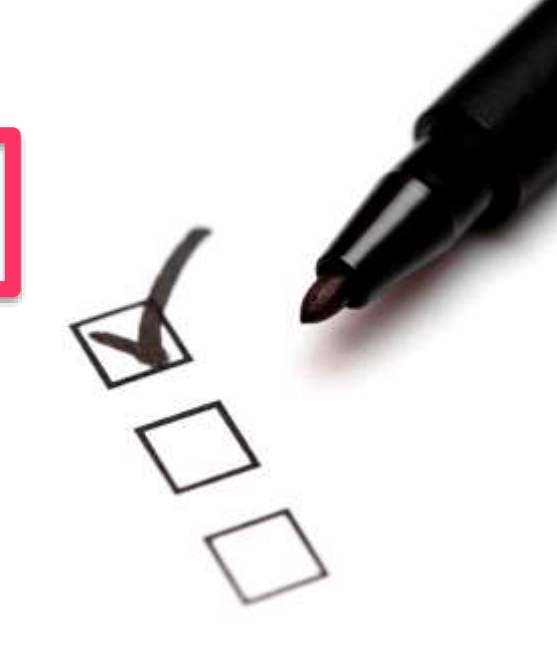

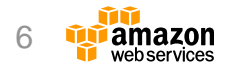

# **Amazon Web Servicesとマイクロソフト**

AWS上でWindowsを実行するメリット

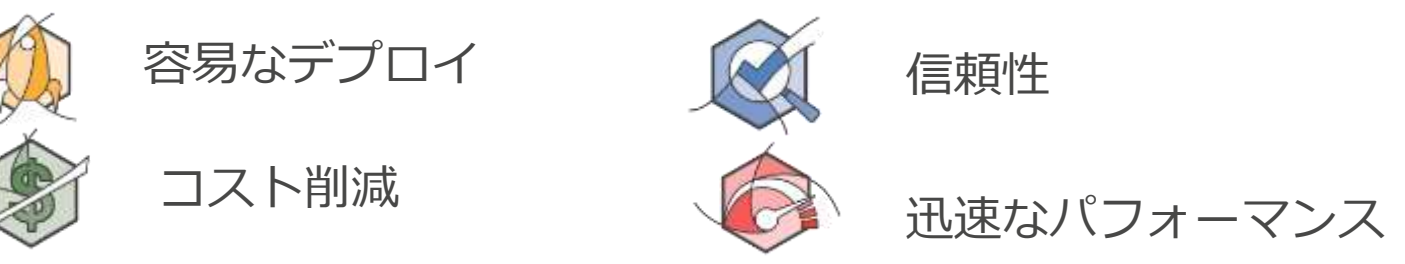

■ AWS上で利用可能なマイクロソフト製品

Server

Windows SQL Server SharePoint Exchange

**Windows Server** 

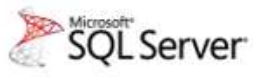

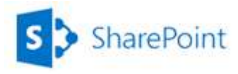

**E 图 Exchange** 

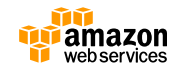

#### **Amazon EC2(Elastic Compute Cloud)**

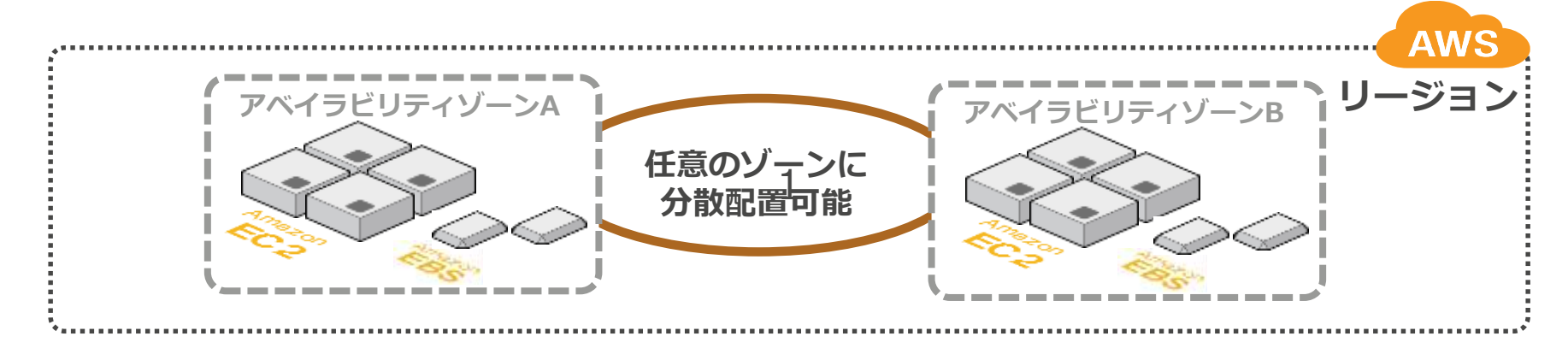

- インスタンス:
	- 仮想コンピューティング環境
	- 数分で起動し、1時間ごとの従量課金で利用可能
	- 追加・削除、スペック変更が数分で可能
- 管理者権限(root / Administrator) で利用可能

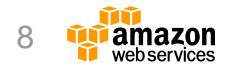

### **APIでインフラの自動化が可能**

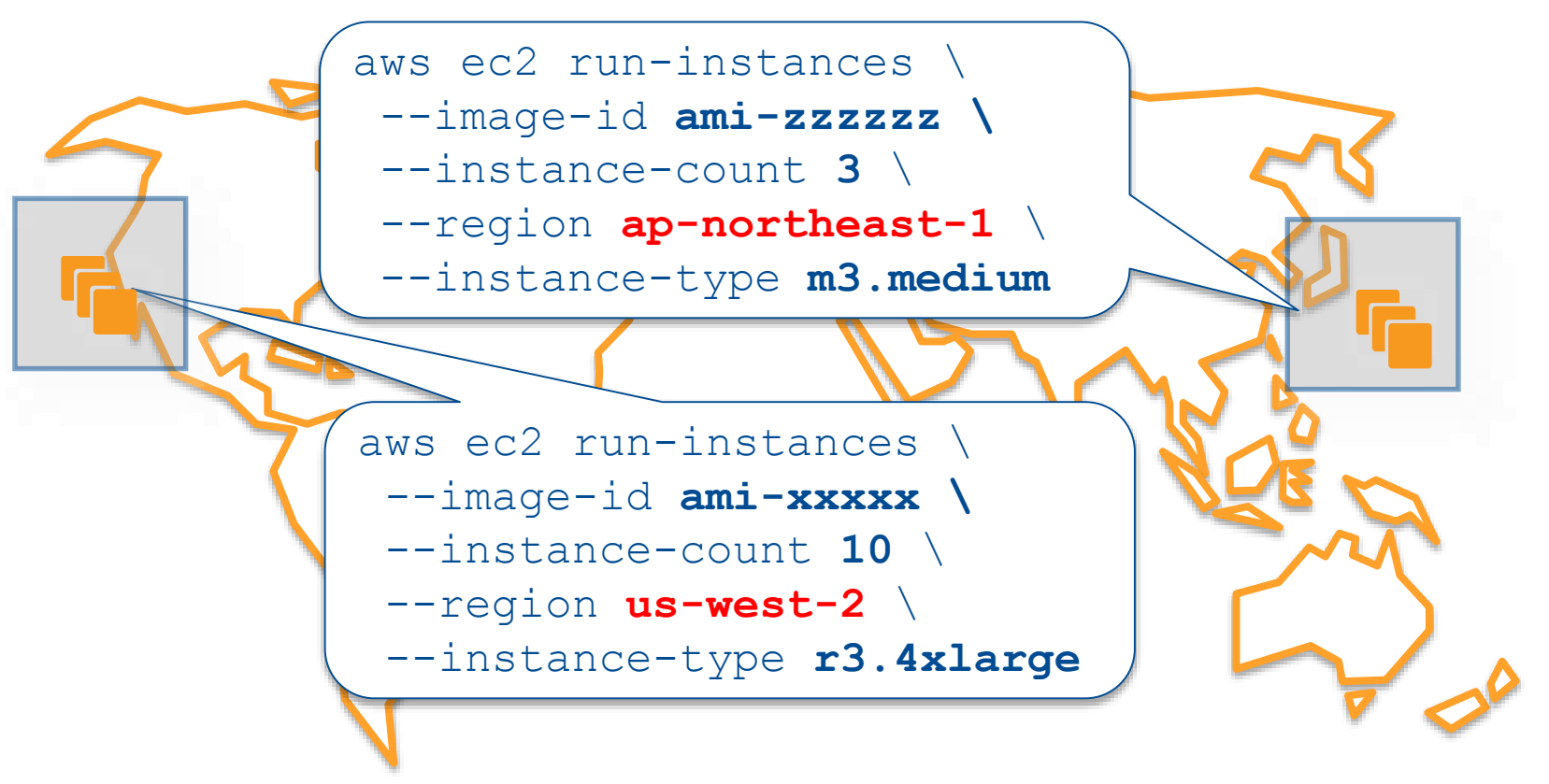

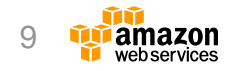

# **既存のOS/アプリ/ミドルウェアが利用可能**

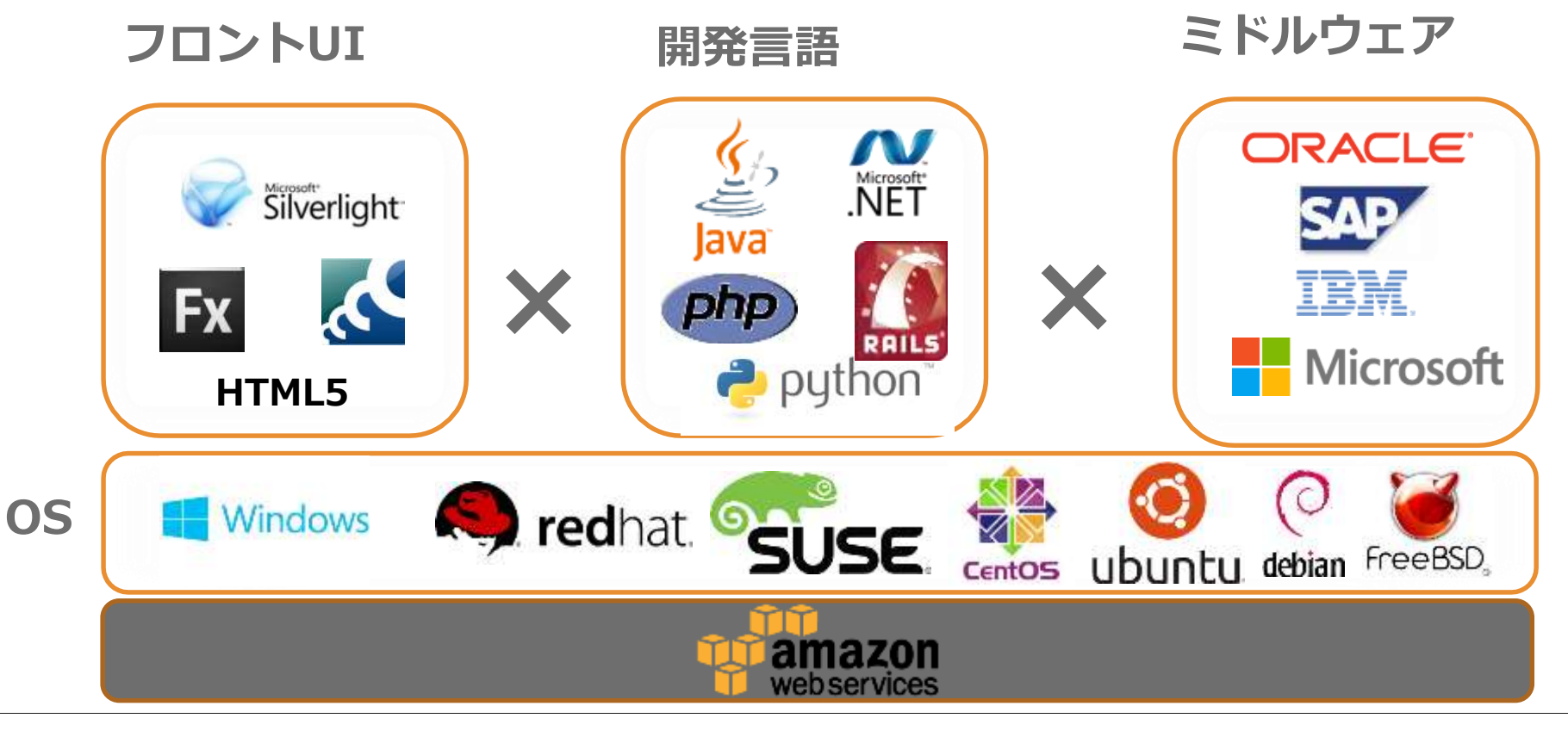

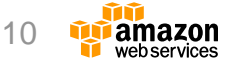

# **マイクロソフトライセンスモビリティ**

- 既存のマイクロソフト製品のライセンスをAWS上に持ち込み可能
	- Exchange Server
	- SharePoint Server
	- SQL Server Enterpriseなど
- ソフトウェアアシュアランス(SA)の特典として提供
- 1サーバーライセンスが1インスタンスに、1プロセッサライセンス が4コアまでの1インスタンスに対応
	- SQL Server 2012ではコアライセンスに変更
	- <http://aws.amazon.com/jp/windows/resources/licensemobility/sql/>

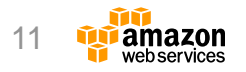

# **ライセンスモビリティの対象製品**

- マイクロソフト製品条項(PT)に定義
	- PTは毎月更新されるため定期的に要確認
	- マイクロソフト製品およびオンライン サービスのボリューム ライセンス
		- [https://www.microsoft.com/ja-jp/Licensing/product](https://www.microsoft.com/ja-jp/Licensing/product-licensing/products.aspx)licensing/products.aspx
	- ライセンスモビリティ対象製品
		- Exchange Server
		- SharePoint Server
		- SQL Server Enterprise Editionなど
- ライセンスモビリティの対象ではない製品
	- Windows OS
	- デスクトップアプリケーションなど

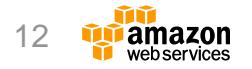

#### **アマゾンでもMS SharePointを AWSクラウド上で活用中**

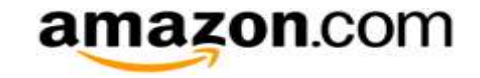

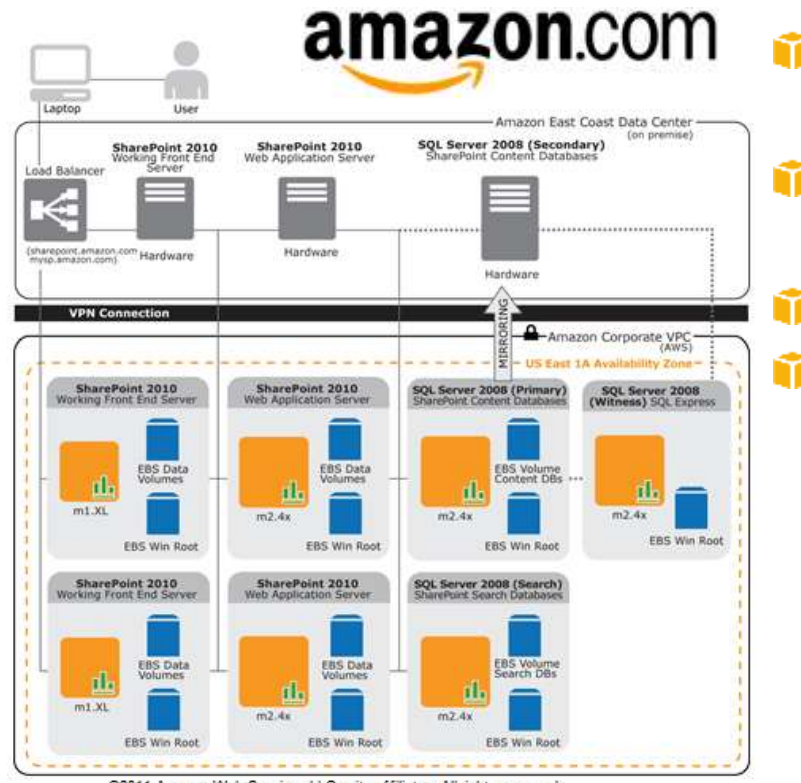

SQL Server 2008, SharePoint 2010 で構成 ■ クラウド側がプライマリー、社内サーバ (オンプレミス) がセカンダリー ライセンス:ライセンスモビリティ適用 ネットワーク:Amazon VPC (仮想プライベートクラウド)を利用

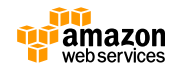

@2011 Amazon Web Services LLC or its affiliates. All rights reserved

# **Amazon EC2 - Windowsインスタンス**

- Amazon EC2で実行可能なWindowsイメージ
- 以下のバージョンのWindowsが利用可能
	- Windows Server 2012 R2
	- Windows Server 2012
	- Windows Server 2008 R2
	- Windows Server 2008
	- Windows Server 2003 R2
- Windowsのバージョンに応じたSQL Server導入済みイメージもご用意
	- SQL Server Express Edition(無料)
	- SQL Server Web Edition(時間課金)
	- SQL Server Standard Edition(時間課金)

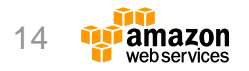

**インスタンスへRDPログオン**

- 必要なもの
	- インスタンス起動時に作成したキーペ ア名に対応する秘密鍵ファイル (demo-key.pem)
	- インスタンスに割当てたPublic IPアド レス
- RDPログオン方法
	- 接続先ホスト:インスタンスに割当て た
		- Public IPアドレス
	- ログインユーザ名: Administrator
	- 接続方法:パスワード方式 (秘密鍵ファイルにより復号)

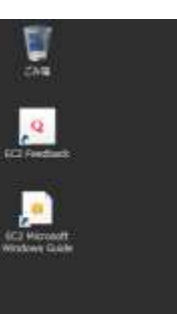

**Carl Call Road** 

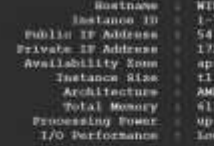

in 9 sctia

**Trial He.** 

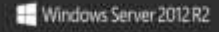

# **Security Groupとは**

- インスタンスへのトラフィックを 制限する**ファイアウォール機能**
- デフォルトで全トラフィック閉
- 必要な受信アクセスに対してアク セスルールを定義する
	- プロトコル( TCP/UDP)
	- 宛先ポート
	- アクセス元IP / Security Group
- ルールをひとまとめにした テンプレートを Security Groupと呼ぶ

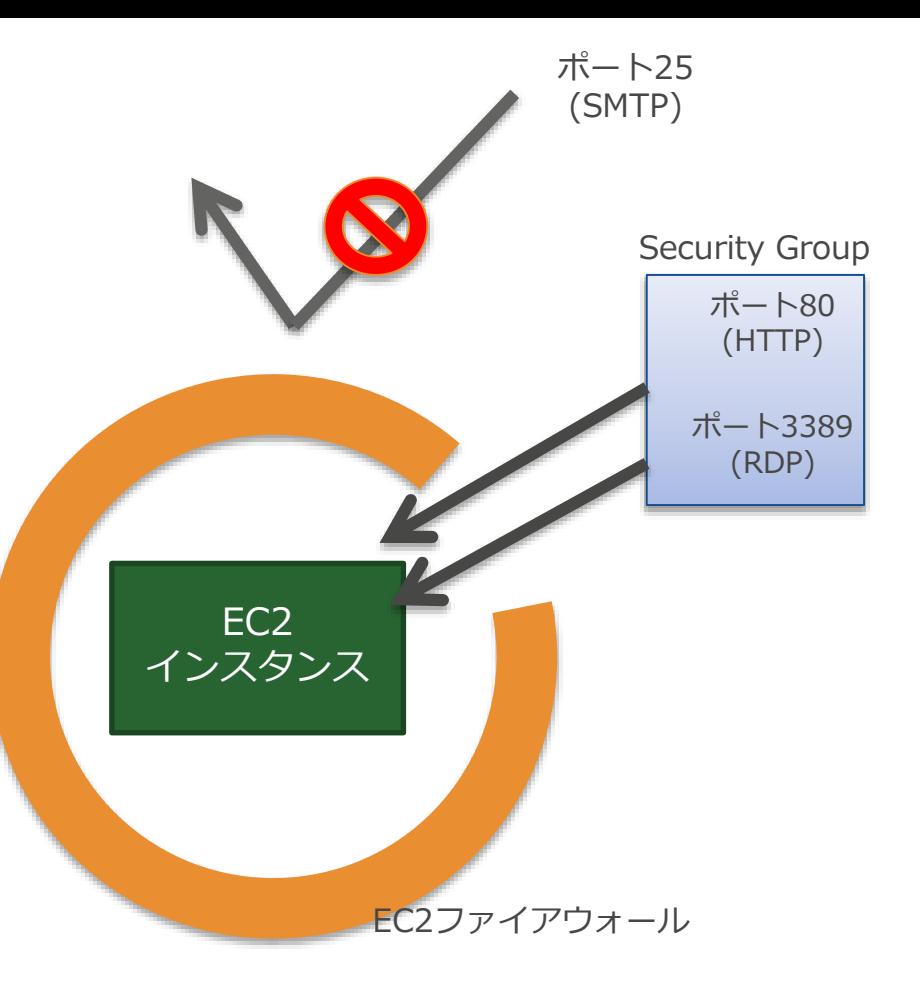

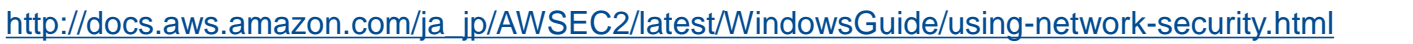

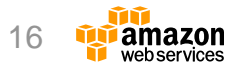

# **Windowsパスワードの取得**

- インスタンスの初回起動後、10分~15分くらいかかる
- インスタンスを右クリックして、「Get Windows Password」を 選択 **2. [Get Windows Password]をクリック**

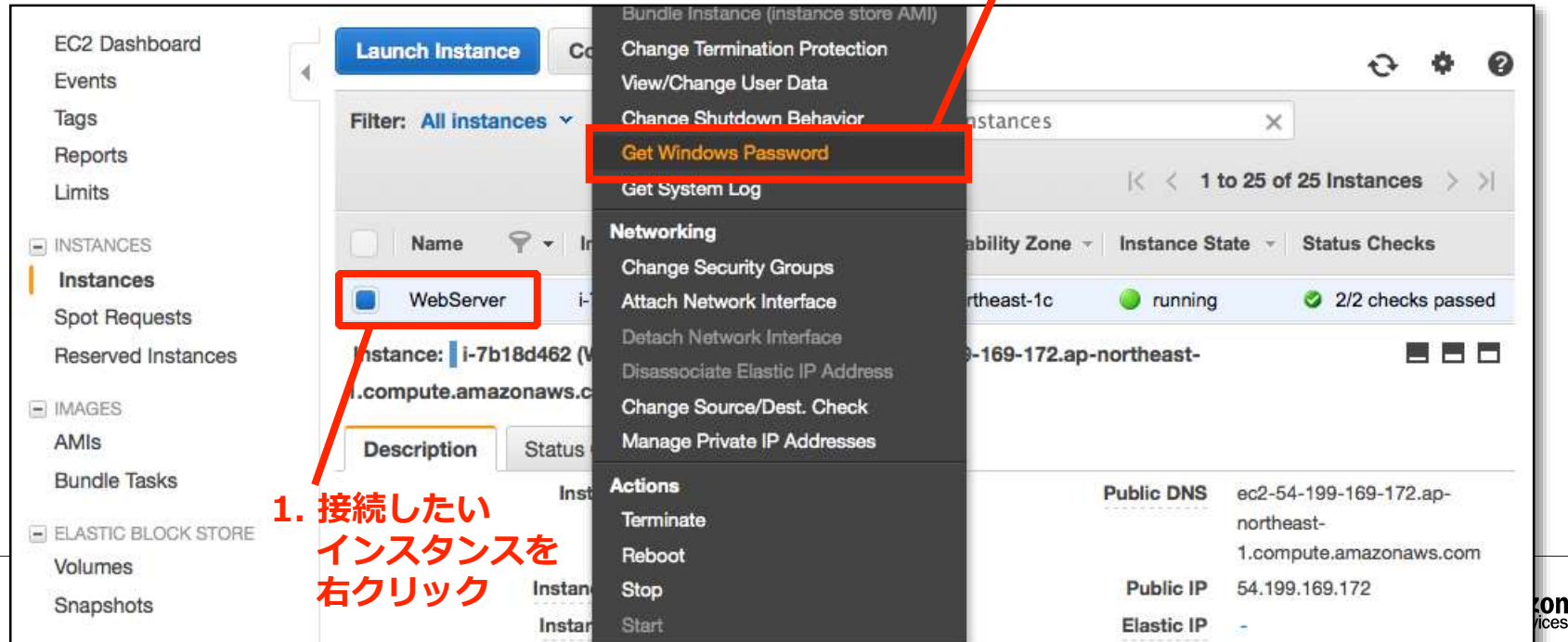

# **Key Pairとは**

- 鍵認証は、ユーザ名・パ スワードの認証よりも安 全な認証方式
- AWSでは公開鍵のみ保持 し、起動時に公開鍵をコ ピーする
- 秘密鍵は、ユーザにて適 切に管理・保管する
- Windowsインスタンスで はKey Pairを使用して 管 理者パスワードを取得し てからRDPを使用してロ グイン

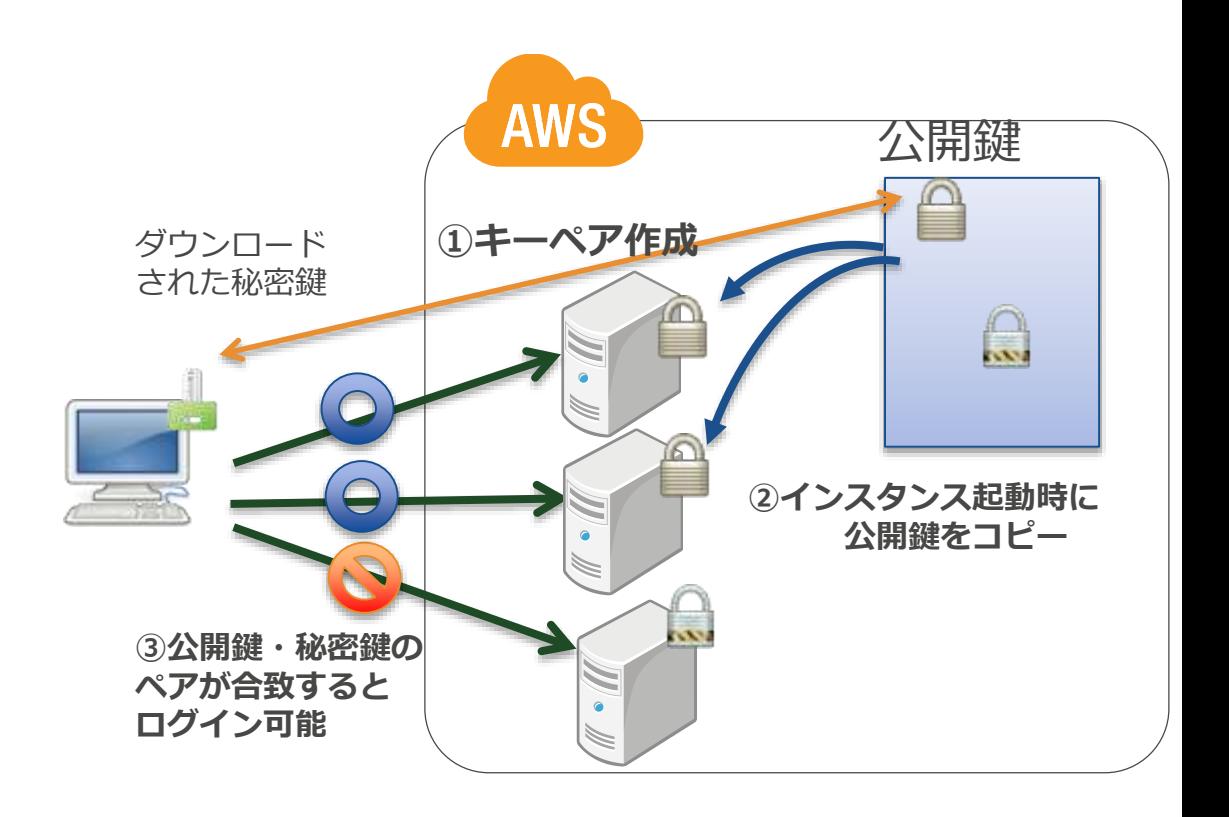

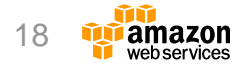

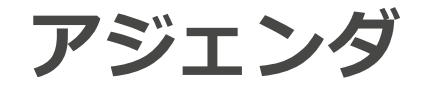

- EC2 Windowsインスタンスの概要
- Amazon Machine Image (AMI)
- インスタンスの設定
- インスタンスのインポート
- モニタリングと管理
- まとめ

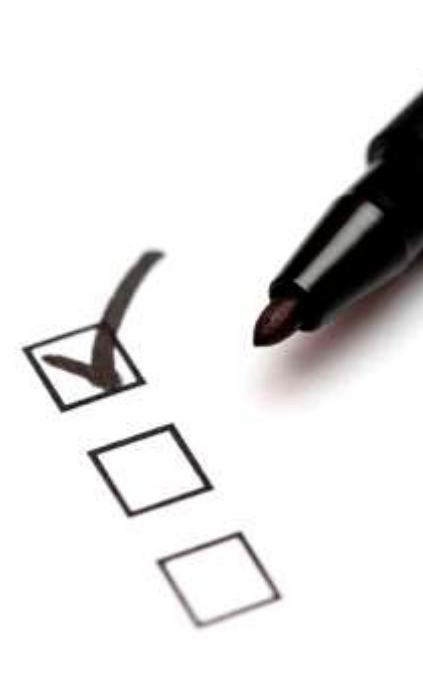

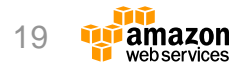

#### **インスタンスとAMI (Amazon Machine Image)**

• AMIはインスタンス起動に **Availability Zone-1a Availability Zone-1b** 必要なOSイメージ – イメージはS3に保存 インスタンス • AWS以外にサードパーティ もAMIを提供 • 自由に自前のカスタムAMI カスタムAMIを AMIからインス を作成可能 タンスを起動 使って、インスタ ンスを複数台起動 – 作成したAMIは別アカウントと 共有可能 – カスタムAMIから何台でもEC2 m m l no m インスタンスを起動可能 – 別リージョンへのコピーも可能 AMI カスタム AMI Amazon S3 カスタムAMIを作成 必要に応じて共有設定

#### **Windows AMIの検索**

- 以下の条件をもとにしてインスタンスを起動するAMIを選択
	- リージョン
	- オペレーティングシステム
	- アーキテクチャ: 32 ビット(i386)または 64 ビット(x86\_64)
	- ルートデバイスタイプ: Amazon EBS またはインスタンスストア
	- プロバイダ
- 日本語版のAMIを使用する場合はImage Nameに"Japanese"をつ けて検索
	- 例:"Windows\_Server-2012-R2\_RTM\_Japanese-64Bit-Base-2016.xx.xx"
- AWS CLIを使用したWindows AMIの検索
	- \$ aws ec2 describe-images –owners amazon --filters "Name=platform, Values=windows"

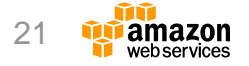

# **Windows AMIのバージョン**

- Windows AMIは通常のWindows Serverと同じように構成 されるがデフォルト設定にいくつかの違いがあるほかいくつ かのツールがインストールされる
	- EC2Configサービス
	- 準仮想化(PV)ドライバ
	- AWS Tools for Windows PowerShell
	- AWS CloudFormationヘルパースクリプト
- Microsoftの定例パッチ(毎月第2火曜日)の5営業日以内に 更新されたWindows AMIを提供
- Amazon SNSを使用してWindows AMIの更新を通知可能

[http://docs.aws.amazon.com/ja\\_jp/AWSEC2/latest/WindowsGuide/windows-ami-version-history.](http://docs.aws.amazon.com/ja_jp/AWSEC2/latest/WindowsGuide/windows-ami-version-history.html)html

#### **Amazon SNSによる更新の通知**

- Amazon SNSを使用して新しいAMIがリリースされた時や AMIが非公開になった時に通知を受信可能
	- リージョンを[US East(N.Virginia)]に変更
	- [Subscription]から[Create Subscription]をクリック
	- 「TopicARN]でつぎのAmazonリソースネーム (ARN) のいずれかを入力
		- arn:aws:sns:us-east-1:801119661308:ec2-windows-ami-update
		- arn:aws:sns:us-east-1:801119661308:ec2-windows-ami-private
	- [Protocol]で[Email]を選択し、[Endpoint]フィールドにEメールアドレスを入 力
- 新しいWindows AMIがリリースされるとec2-windowsami-updateトピックに、Windows AMIが非公開になると windows-ami-privateトピックに通知される

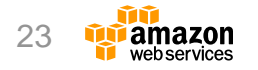

**アジェンダ**

- EC2 Windowsインスタンスの概要
- Amazon Machine Image (AMI)

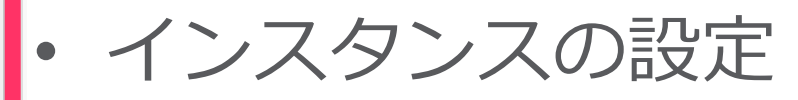

- インスタンスのインポート
- モニタリングと管理
- まとめ

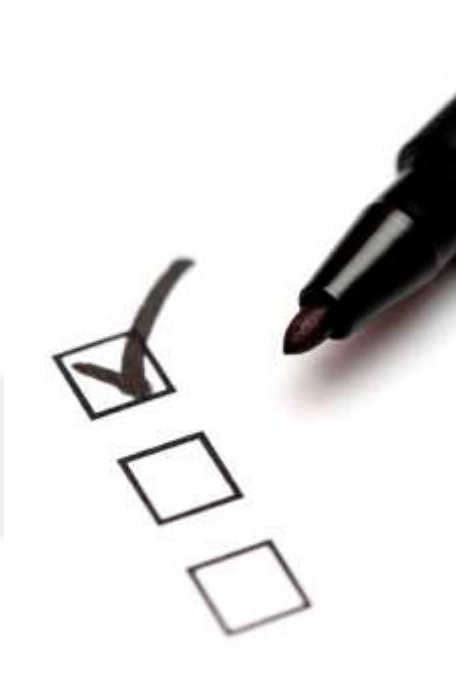

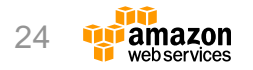

# **EC2Configサービスの使用**

- Windows AMIにAWSがインストールした追加 サービスで、インスタンス起動時に各種のタス クを実行
	- 暗号化パスワードの設定
	- ユーザーデータの実行
	- Windowsのアクティベーション
	- ボリュームのフォーマットおよびマウント

[http://docs.aws.amazon.com/ja\\_jp/AWSEC2/latest/WindowsGuide/UsingConfig\\_WinAMI.html](http://docs.aws.amazon.com/ja_jp/AWSEC2/latest/WindowsGuide/UsingConfig_WinAMI.html)

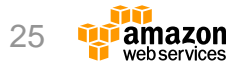

# **EC2Configサービスのプロパティ**

- [Set Computer Name] – コンピュータ名をIPアドレスをもとに生成
- [User Data] – ユーザーデータの実行
- **[Event Log]** 
	- 起動時にイベントログをコンソールに表示
- [CloudWatch Logs]
	- イベントログをCloudWatch Logsにエク スポート
- [Wallpaper Information]
	- システム情報をデスクトップの背景に表示

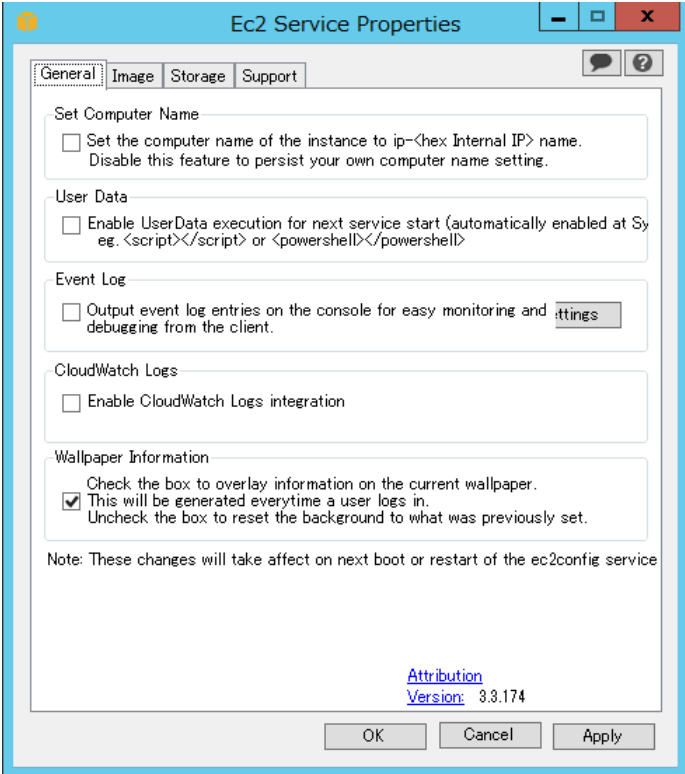

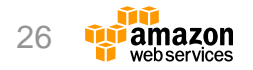

# **Sysprepの実行**

- カスタムAMIを作成するためにSysprepにより複製用の マスタイメージを作成可能
- Administratorパスワードのオプション
	- [Random]:EC2Configがパスワードを生成して暗号化(推奨)
	- [Specify]:パスワードを指定
	- [Keep Existing]:既存のパスワードを保持
- コマンドラインからの実行
	- C:\> %ProgramFiles%\Amazon\Ec2ConfigService\ec2config.exe sysprep

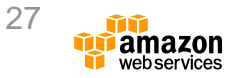

### **準仮想化(PV)ドライバの種類**

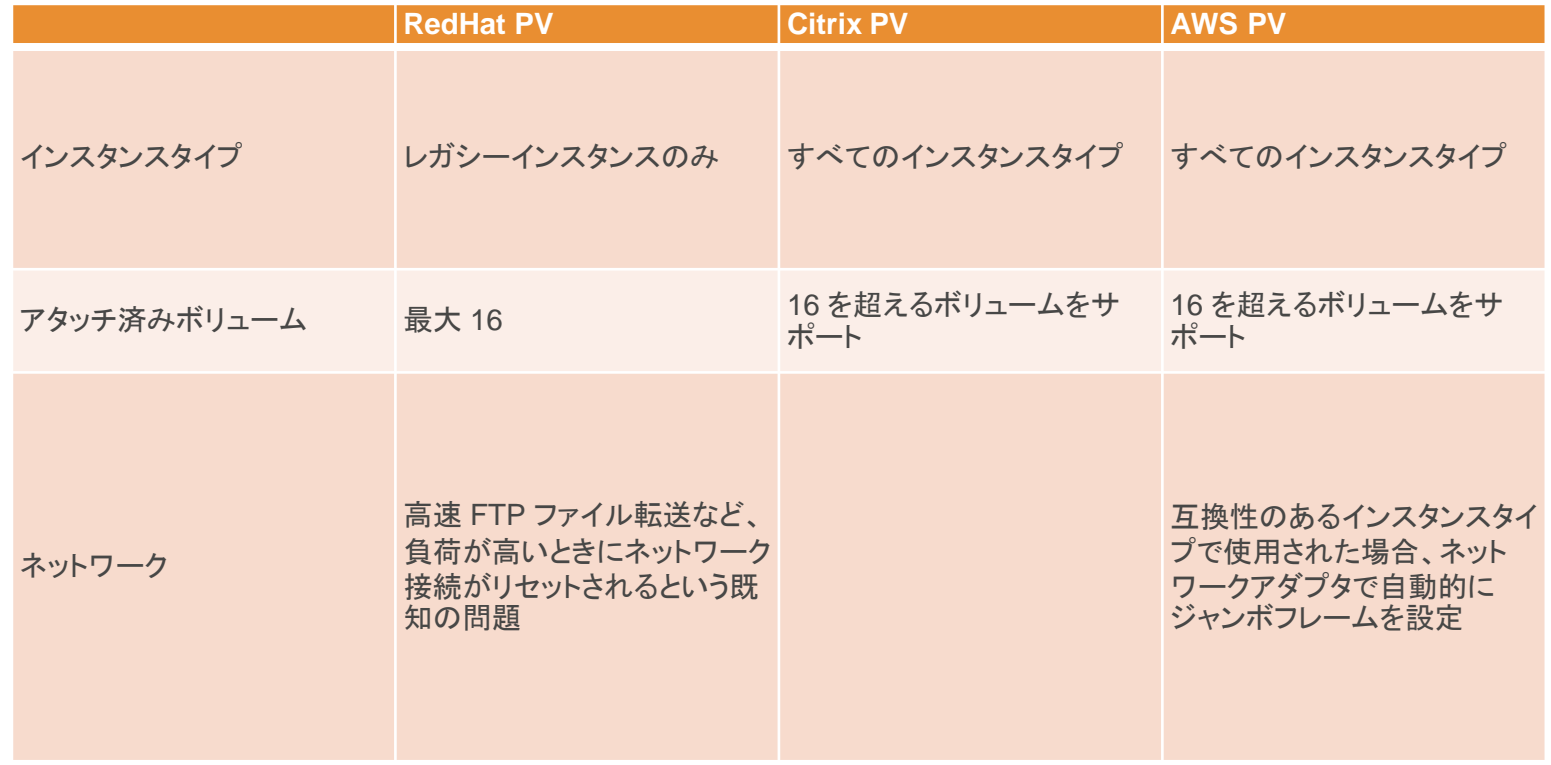

[http://docs.aws.amazon.com/ja\\_jp/AWSEC2/latest/WindowsGuide/xen-drivers-overview.html](http://docs.aws.amazon.com/ja_jp/AWSEC2/latest/WindowsGuide/xen-drivers-overview.html) 28

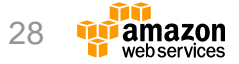

**PVドライバのアップグレード**

- Windows Server 2012または2012 R2ではAWS PVドライバの アップグレードが可能
	- 最新のAWS PVドライバをダウンロードしてアップグレード可能
		- <http://aws.amazon.com/developertools/0847543877823643/>
- RedHat PVドライバを使用している場合はCitrix PVドライバに アップグレード可能
	- Amazon EC2 Paravirtual Driver Upgrade Scriptをインスタンス上で実行してアップグ レード
		- <http://aws.amazon.com/developertools/2187524384750206>
	- Windows Server 2003インスタンスではPCIバスを手動でアンインストール
- Citrix PVドライバを使用している場合はCitrix Xenゲストエージェ ントサービスをアップグレード可能
	- Amazon EC2 Paravirtual Driver Upgrade Scriptを実行

[http://docs.aws.amazon.com/ja\\_jp/AWSEC2/latest/WindowsGuide/Upgrading\\_PV\\_drivers.html](http://docs.aws.amazon.com/ja_jp/AWSEC2/latest/WindowsGuide/Upgrading_PV_drivers.html) 29

# **拡張ネットワーキングの有効化**

- C3/C4/D2/I2/M4/R3インスタンスではSR-IOVによる拡張 ネットワーキング機能を利用可能
	- Windows Server 2012 R2インスタンスでは拡張ネットワーキングはデフォル トで有効
	- Windows Server 2012およびWindows Server 2008 R2インスタンスで拡張 ネットワーキングを有効化することが可能
		- Intelドライバをダウンロードして適用
			- [https://downloadcenter.intel.com/detail\\_desc.aspx?agr=Y&DwnldID=18725](https://downloadcenter.intel.com/detail_desc.aspx?agr=Y&DwnldID=18725)
			- [https://downloadcenter.intel.com/download/21694/Network-Adapter-Driver-for-](https://downloadcenter.intel.com/download/21694/Network-Adapter-Driver-for-Windows-Server-2012-)Windows-Server-2012-
			- [https://downloadcenter.intel.com/download/23073/Network-Adapter-Driver-for-](https://downloadcenter.intel.com/download/23073/Network-Adapter-Driver-for-Windows-Server-2012-R2-)Windows-Server-2012-R2-
		- AWS CLIなどを使用して拡張ネットワーキングを有効化
			- \$ aws ec2 modify-instance-attribute --instance-id instance\_id --sriov-net-support simple

# ディレクトリ復元モード (DSRM) のサポート

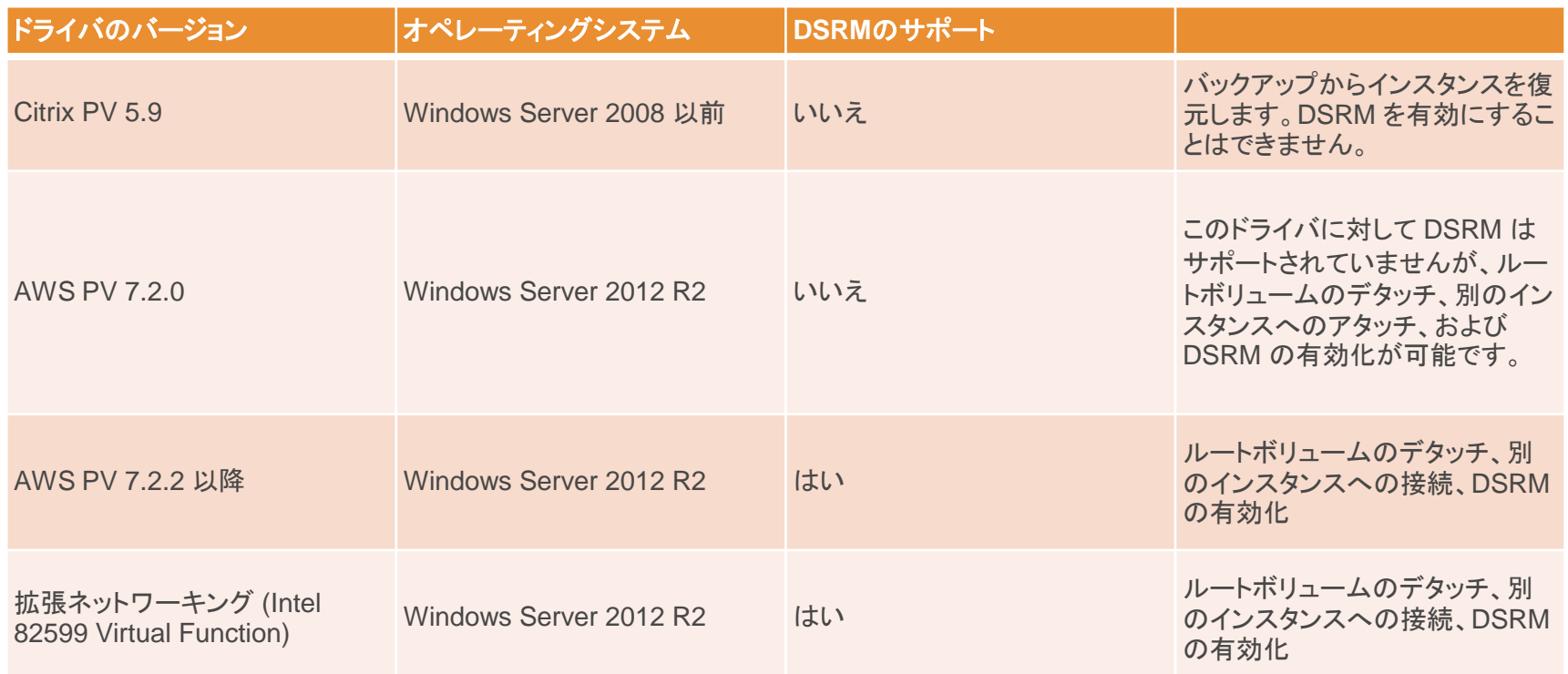

[http://docs.aws.amazon.com/ja\\_jp/AWSEC2/latest/WindowsGuide/troubleshooting-windows-instances.html](http://docs.aws.amazon.com/ja_jp/AWSEC2/latest/WindowsGuide/troubleshooting-windows-instances.html)

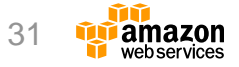

# **ディレクトリ復元モードでのインスタンス起動**

- インスタンスがまだオンラインの場合は、以下のコマンドを 実行
	- bcdedit /set safeboot dsrepair
	- インスタンスを再起動するとDSRMとして起動
- インスタンスがオフラインの場合は、一時インスタンスの /dev/xvdfににボリュームをアタッチしてコマンドを実行
	- bcdedit /store D:\Boot\BCD /set {default} safeboot dsrepair
	- デタッチしたボリュームを元のインスタンスに/dev/sda1というデバイス名で 再アタッチして起動
	- 一時インスタンスでは元のインスタンスとは別のバージョンのWindowsが動作 していること(例:Windows Server 2008と2008 R2)

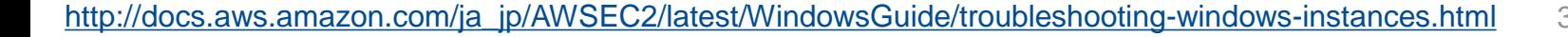

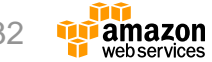

### **OSのアップグレード**

- インポート後のEC2インスタンスのOSをアップグレードする ことが可能
	- スナップショットによるインストールメディアの提供
- Citrix PVドライバを使用している場合はアップグレードの前 にUpgradeHelperService.exeを実行する
	- https://ec2-downloads[windows.s3.amazonaws.com/Upgrade/OSUpgrade.zip](https://ec2-downloads-windows.s3.amazonaws.com/Upgrade/OSUpgrade.zip)
- アップグレード後にEC2ConfigサービスおよびMicrosoftの修 正プログラム(KB2800213、KB2922223)をインストール

[http://docs.aws.amazon.com/ja\\_jp/AWSEC2/latest/WindowsGuide/serverupgrade.html](http://docs.aws.amazon.com/ja_jp/AWSEC2/latest/WindowsGuide/serverupgrade.html)

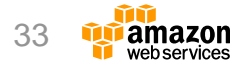

**アジェンダ**

- EC2 Windowsインスタンスの概要
- Amazon Machine Image (AMI)
- インスタンスの設定

• インスタンスのインポート

- モニタリングと管理
- まとめ

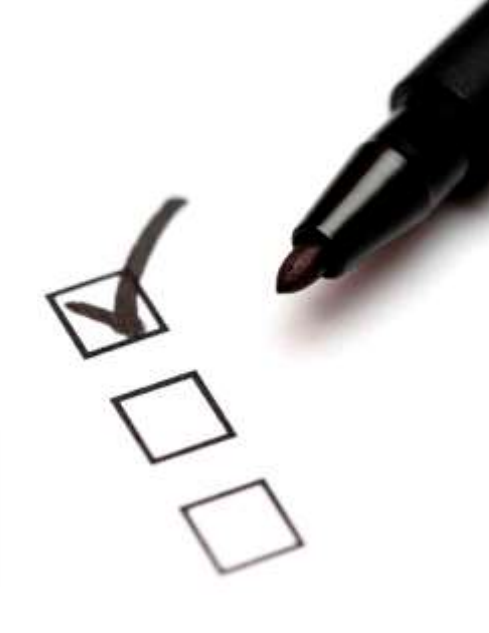

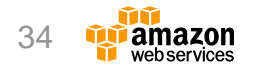

### **VM Import/Export**

- データセンターのVMアプリケーションのAmazon EC2 への移行
	- VM Importのプロセスにより、既存のVMイメージをお客様の環境から Amazon EC2にインポート
	- Auto Scaling、Elastic Load Balancing、CloudWatchが利用可能
- VMイメージのディザスタリカバリ用イメージの作成 – バックアップまたはディザスタリカバリのためにVMイメージをインポート し、AMIとして保管
- EC2およびS3の標準的な使用料金のみで利用可能

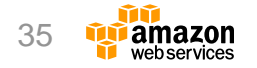

# **サポートするオペレーティングシステム**

- **Windows(32 ビットと 64 ビット)**
	- Microsoft Windows Server 2003(Standard、Datacenter、Enterprise) (Service Pack 1 適用済み) 以降
	- Microsoft Windows Server 2003 R2(Standard、Datacenter、 Enterprise)
	- Microsoft Windows Server 2008(Standard、Datacenter、Enterprise)
	- Microsoft Windows Server 2008 R2(Standard、Datacenter、 Enterprise)
	- Microsoft Windows Server 2012(Standard、Datacenter)
	- Microsoft Windows Server 2012 R2(Standard、Datacenter)
	- Microsoft Windows 7(Professional、Enterprise、Ultimate)英語版
	- Microsoft Windows 8/8.1 64bit(Professional、Enterprise)英語版
	- Microsoft Windows 10 64bit(Home、Professional、Enterprise、 Education)英語版

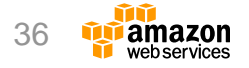
## **ImportInstanceとImportImage**

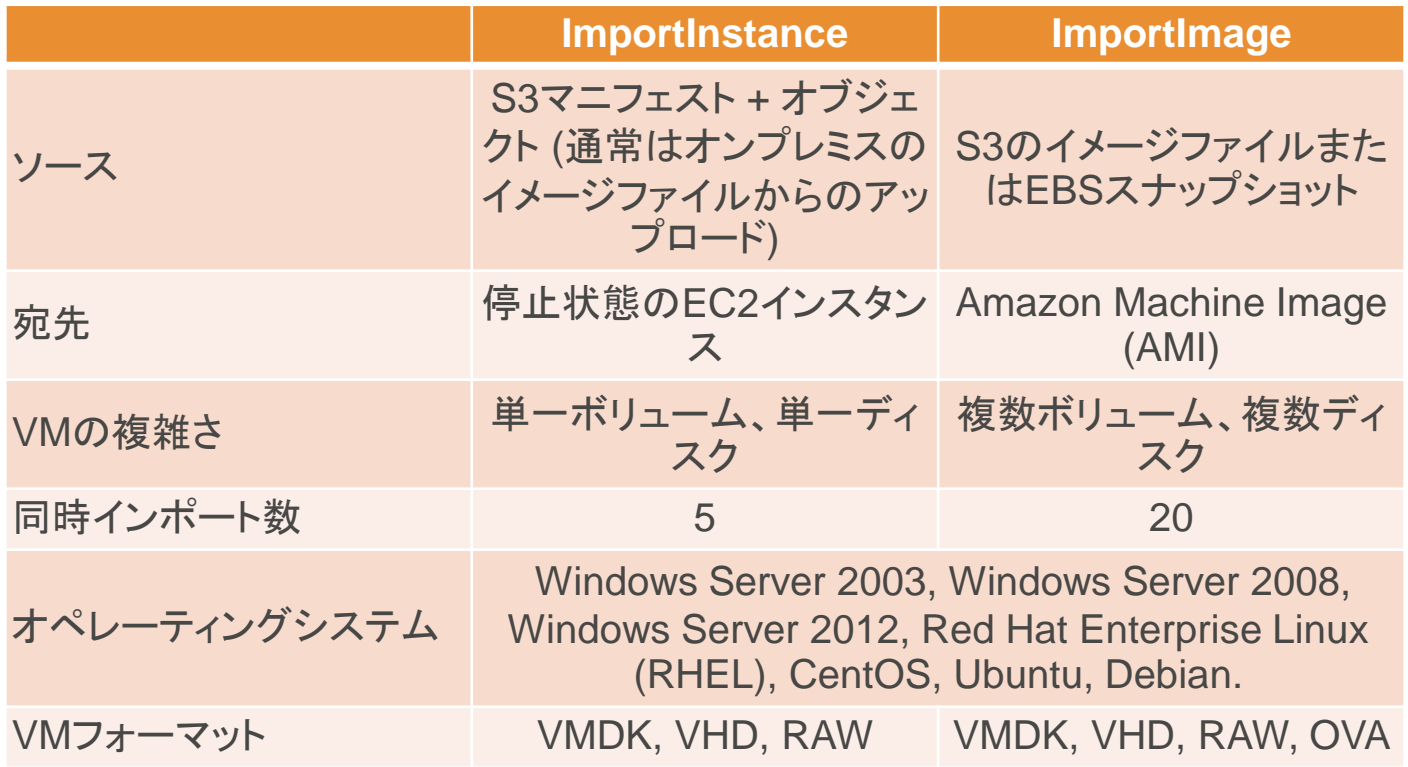

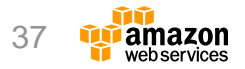

#### **ImportImage APIを使用した仮想マシンのインポー ト**

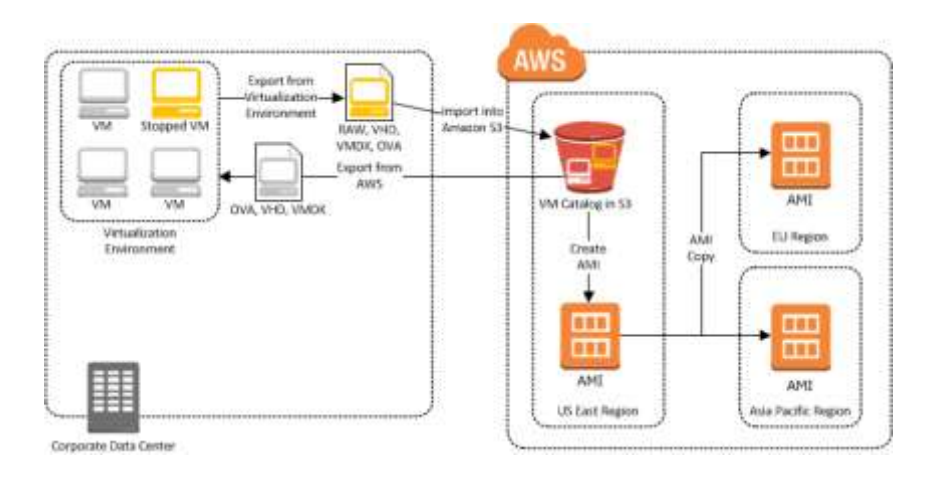

- Citrix XenServer、Microsoft Hyper-VまたはVMware vSphere などの仮想化環境からVMをAMI としてインポート可能
- サポートするイメージ形式
	- RAW/VHD(Hyper-VおよびCitrix XenServer)/VMDK(VMware ESX/vSphere)/OVA
- ファイルシステムとボリュームタ イプ
	- Windows:NTFSフォーマットされ たMBRボリューム

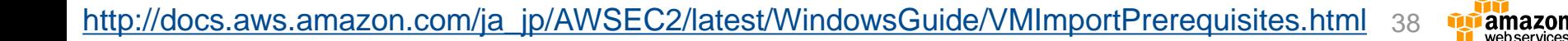

**インポート手順**

- インポートするVMを準備
- オンプレミスの仮想化環境からVMをエクスポート
- 任意のツールを使用してS3バケットにイメージを アップロード
- AWS CLIからインポートタスクを作成
	- aws ec2 import-image --cli-input-json "{ \"Description\": ¥"Windows 2008 OVA¥", ¥"DiskContainers¥": [  $\{$  ¥"Description\": \"First CLI task\", \"UserBucket\": { \"S3Bucket\": \"my-import-bucket\", \"S3Key\" : \"mywindows-2008-vm.ova\" } } ]}"

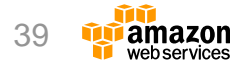

#### **ImportInstance APIを使用した仮想マシンのイン ポート**

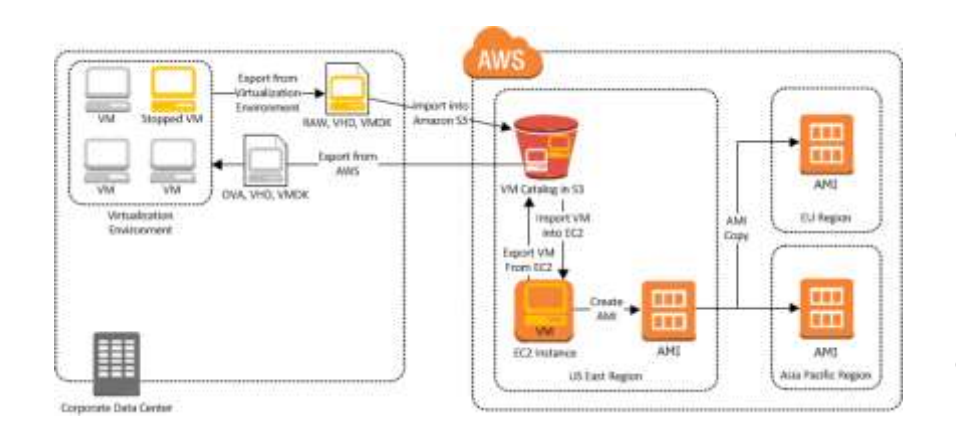

- Citrix XenServer、Microsoft Hyper-VまたはVMware vSphere などの仮想化環境からVMをイン スタンスとしてインポート可能
- サポートするイメージ形式
	- RAW/VHD(Hyper-VおよびCitrix XenServer)/VMDK(VMware ESX/vSphere)
- ファイルシステムとボリュームタ イプ
	- Windows:NTFSフォーマットされ たMBRボリューム

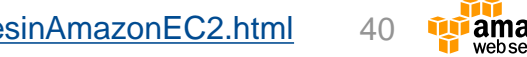

## **EC2インスタンスのエクスポート**

- インポートしたEC2インスタンスはコマンドライン ツールを使用してCitrix XenServer/Microsoft Hyper-V/VMware vSphereにエクスポート可能
	- aws ec2 create-instance-export-task --description "Windows instance" --instance-id i-38e485d8 --target-environment vmware --export-to-s3-task DiskImageFormat=vmdk,ContainerFormat=ova,S3Bucket=m yexportbucket,S3Prefix=WIN
- AWS Connector for vCenterからEC2インスタン スをエクスポートすることも可能

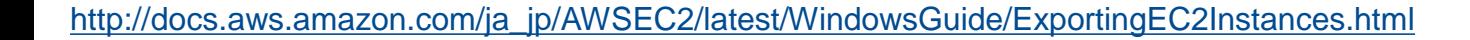

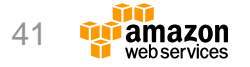

# **BYOLによるMicrosoftソフトウェアの実行**

- BYOLインスタンスの価格はEC2 Linuxの一般価 格によって決まり、以下の条件にしたがう必要 がある
	- ハードウェア専有インスタンスまたは専有ホストで実行する
	- VM Import/Exportを使用して入手したソフトウェアバイナリ からのVMを起動する
	- BYOLインスタンスとして指定する
	- 指定したリージョンでインスタンスを実行する
	- 適切なキーによってライセンス認証する

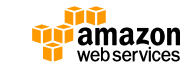

**物理ホストの専有**

- 2つの方法
	- ハードウェア専有インスタンス (Dedicated Instance) (2011/3~)
	- 専有ホスト(Dedicated Host) (2015/11~)
- 共通の機能
	- お客様専用の物理サーバにインスタンスを起動可能
		- 別のお客様のインスタンスは起動しない
	- コンプライアンスやライセンス対応で、物理サーバ専有が必要なお客様向け
	- クラウドのメリットはそのまま確保
		- オンデマンドとリザーブドの課金体系
		- 瞬時に調達
- 専有ホスト (Dedicated Hosts) の特徴
	- 物理ホストへのインスタンス配置が、制御・確認可能
	- 物理ホスト単位のソフトウェアライセンスを持ち込み(BYOL)可能
	- 物理ホスト単位での課金

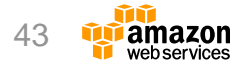

#### **ハードウェア専有インスタンスと専有ホストの比較**

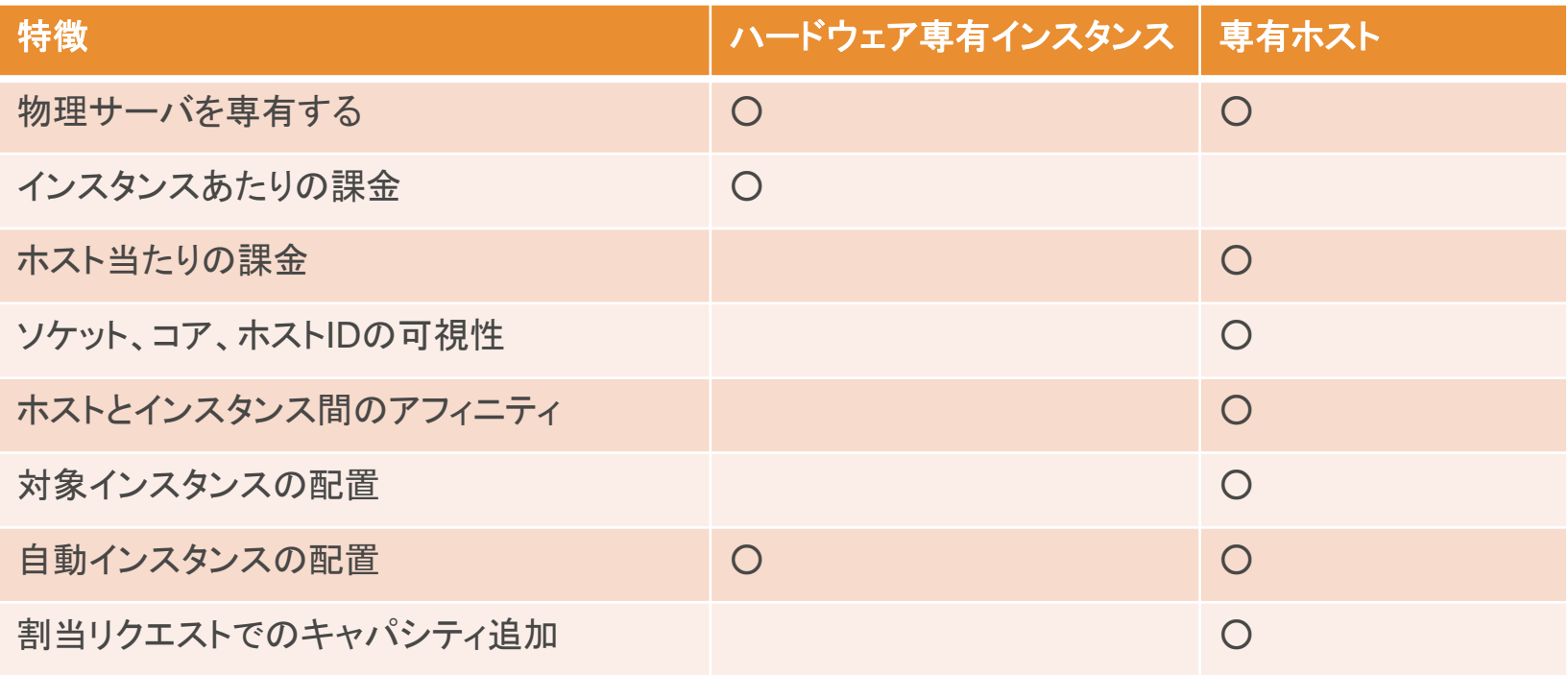

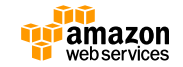

<http://aws.amazon.com/jp/ec2/dedicated-hosts/>

## **BYOLライセンスシナリオ**

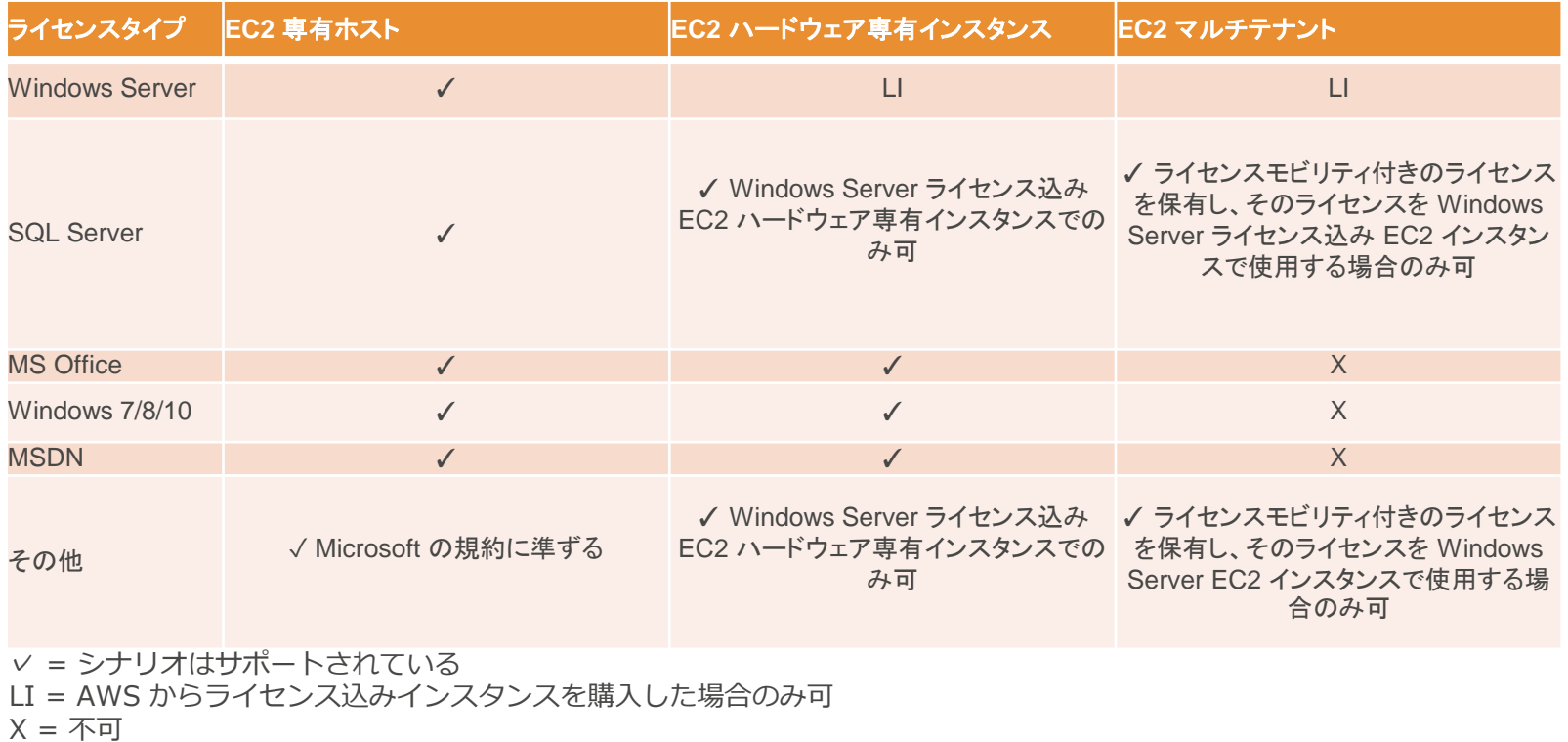

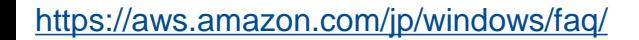

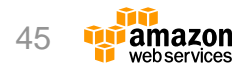

**アジェンダ**

- EC2 Windowsインスタンスの概要
- Amazon Machine Image (AMI)
- インスタンスの設定

• インスタンスのインポート

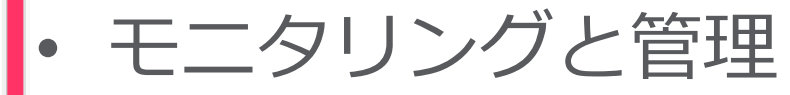

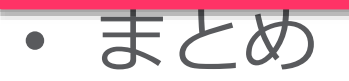

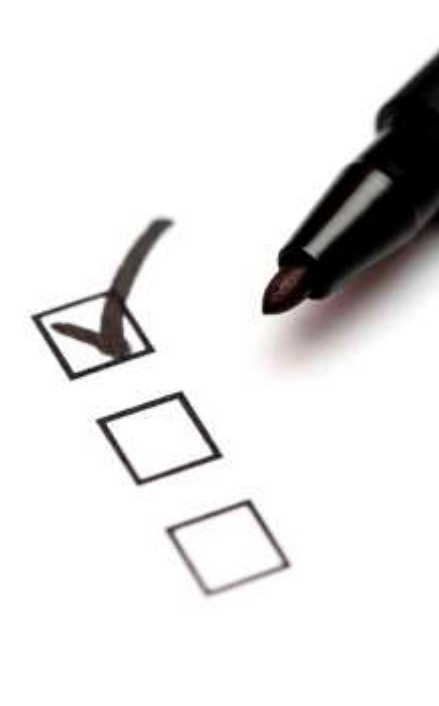

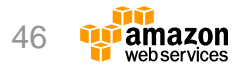

## **Amazon CloudWatchとは**

- AWSの各種リソースを監視するサービス
	- AWSリソースの死活、性能、ログ監視 (監視)
	- 取得メトリックスのグラフ化 (可視化)
	- 各メトリックスをベースとしたアラーム(通知)、アクションの設定が可能

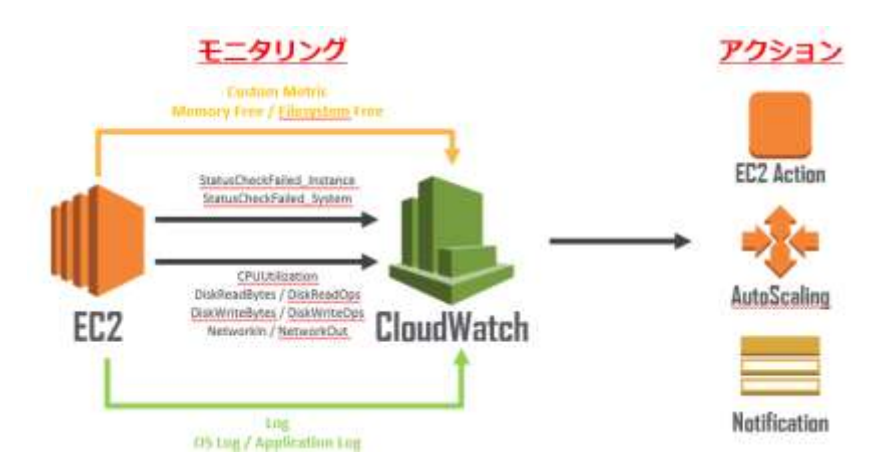

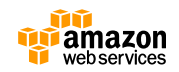

## **CloudWatchを使ったログ監視**

- CloudWatch Logsを使ったログ監視
- OS、アプリケーション等のテキストログをモニタリング
- エージェント経由でログメッセージをCloudWatchエンドポ イントに転送
- ログデータの保存期間は設定可能
	- 1日~永久保存で選択可能

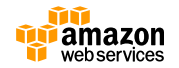

### **CloudWatch Logsの利用イメージ**

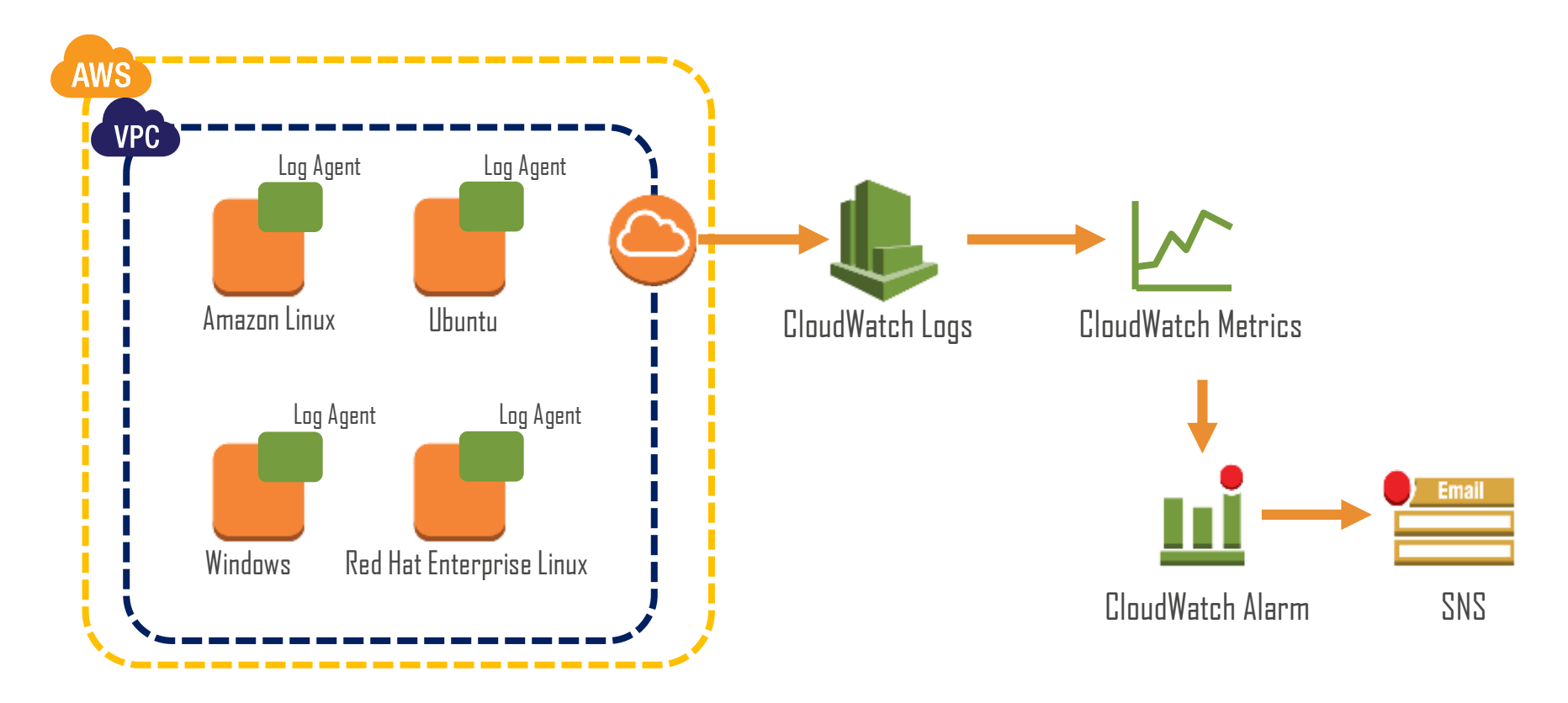

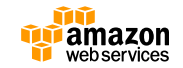

## **EC2 Configを使用したCloudWatch Logsの設定(1/2)**

```
{
 "Version": "2012-10-17",
 "Statement": [
  {
    "Sid": "AllowAccessToSSM",
   "Effect": "Allow",
   "Action": [
     "cloudwatch:PutMetricData",
     "logs:CreateLogGroup",
     "logs:CreateLogStream",
     "logs:DescribeLogGroups",
     "logs:DescribeLogStreams",
     "logs:PutLogEvents"
    \perp,
    "Resource": [
     " * "]
  }
 ]
}
```
#### 1. IAMのアクセス許可を設定 2. CloudWatch Logs統合を有効にする

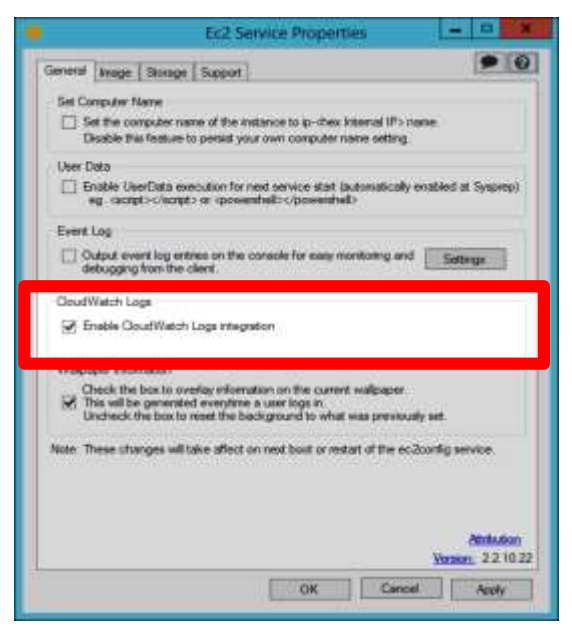

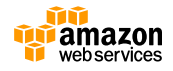

### **EC2 Configを使用したCloudWatch Logsの設定(2/2)**

- CWL JSON設定ファイルの編集
	- "AWS.EC2.Windows.CloudWatch.json"ファイルを編集 ※"C:¥Program Files¥Amazon¥Ec2ConfigService¥Settings"に配置
	- ✔ 収集するログを設定
		- Windowsイベントログ
		- Event Tracing for Windows
		- テキストベース ログ
		- IISログ
		- パフォーマンスカウンタ

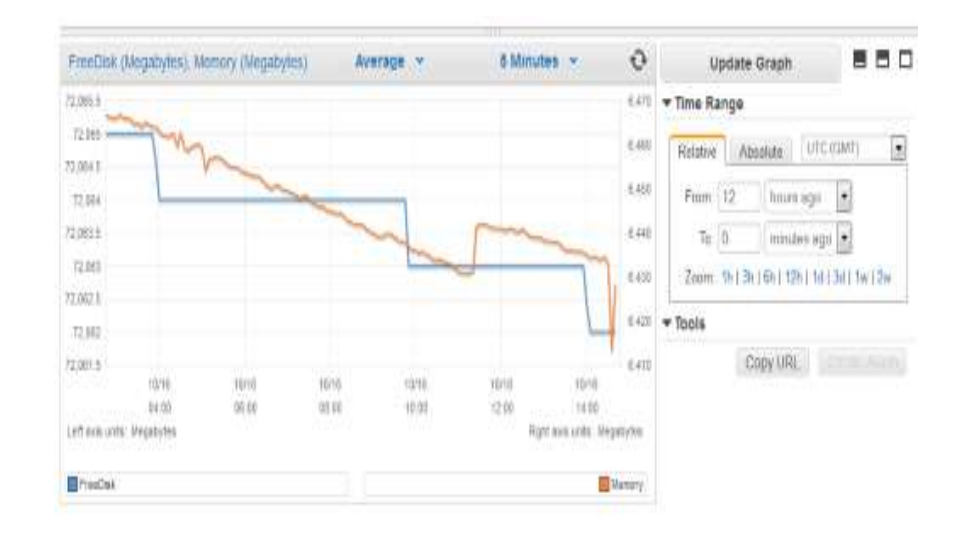

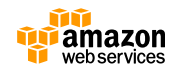

## **ハイブリッド環境の管理**

- マイクロソフト環境の管理
	- AWS Systems Manager for Microsoft System Center Virtual Machine Manager
	- AWS Management Pack for Microsoft System Center

- VMware環境の管理
	- AWS Management Portal for vCenter

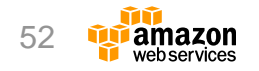

#### **AWS System Manager for Microsoft System Center Virtual Machine Manager**

• SCVMMからのEC2イ ンスタンス (Windows/Linux)  $+10 - 10$  $B +$ **South A**  $\Box$ の管理が可能 **MAIL** 14. ORD RICHARD U. James **ADVANTS Hollingham (1) Zip to AAG Complet lateral AT Hot Shape** A Cloud – インスタンスの作成・再起 Altriquing **Joseph's** Jugardo 2 *ListMan* **Sale** solved at 25 **& Ingenit** Linux **Service Industry Admiral HITMER** aver la **B Rummer** @ 2 old page **Streams** 動・停止・削除など iddute plants (pc)  $m$  was  $b$   $b$ **B** Kurren **B** 1 of 1 pages) **Mindust** istendar Terror Ko street is  $21 - q$ **Ministers** B . Free D. Rad **Language** me er **B** Kerry **Ministers** or-sends **B** Durchine (Ing) o trende  $\frac{1}{2}$ or car it **O** Franch **Minimum** C Northern • RDPを利用したインス Holland **British** seven is  $41 - 4$ **Mindane** Delete (Terminale) LARCYAN delivered Links brakering (F) count.h **&** Inquiri Limia TT PATIENT WITHOUT PARAMETER  $+10113871$ an execute  $0< -1$ **Strategic S. Constructor Latential Horts-Intern** as see it **Q** Separate Great education **Q** Fraunt **Minimum** Window Leves 2012 \$2 kpp incluyer no cost la タンスへの接続 NIAM **SOADLAND** or each 2 **G** Kerry @ Tirtipese Lincol **buing Bu** Public Don States **Industrial M** Lexibelist w2-58-85 W 221 to rate 2 current amongstrates Security Drought anatot da • Hyper-V仮想マシンの Tashing Box Public to Address | DAM RESET key flat Hame week? **board** Numerica Ricard Day Name: An 170 31 24 15 an executive present in the con-*IMA had a barrel moleculeurs* **Laurent Tower** 10121011-01219-941-0220-15-044-044 Finale to Asidema 172.31.26 (60) **Turn** All channels Vor 141 san 1174414 in Weartense **Semina Statistic** Eubret/16 Johns Lt1144 **Avenue Itd.** ANGERSALA Latin of Carolinae, Art of Martin El Yako Detroiting Suiteen: Workhort インポート **BE** MAKE  $21$  km 前一辆 **Service And 日本語 201** 

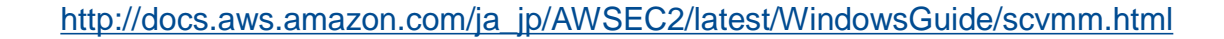

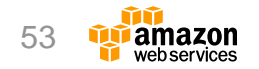

#### **AWS Management Pack for Microsoft System Center**

- オンプレミスとAWSリソースの両方をSystem Center Operations Managerから参照、監視することが可能に
- 監視対象
	- EC2インスタンス(WindowsおよびLinux)
	- EBSボリューム
	- Elastic Load Balancing
	- CloudFormationスタック
	- Auto Scalingグループ
	- Elastic Beanstalkアプリケーション
- SQL Server、SharePoint、Exchangeなどの監視との 統合が可能

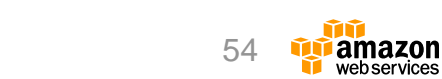

## **AWS Management Portal for vCenter**

- vCenterと統合
	- AWS管理画面として利用可能
	- VMWare VMの移行機能
	- 既存のActive Directoryと統合した シングルサインオン

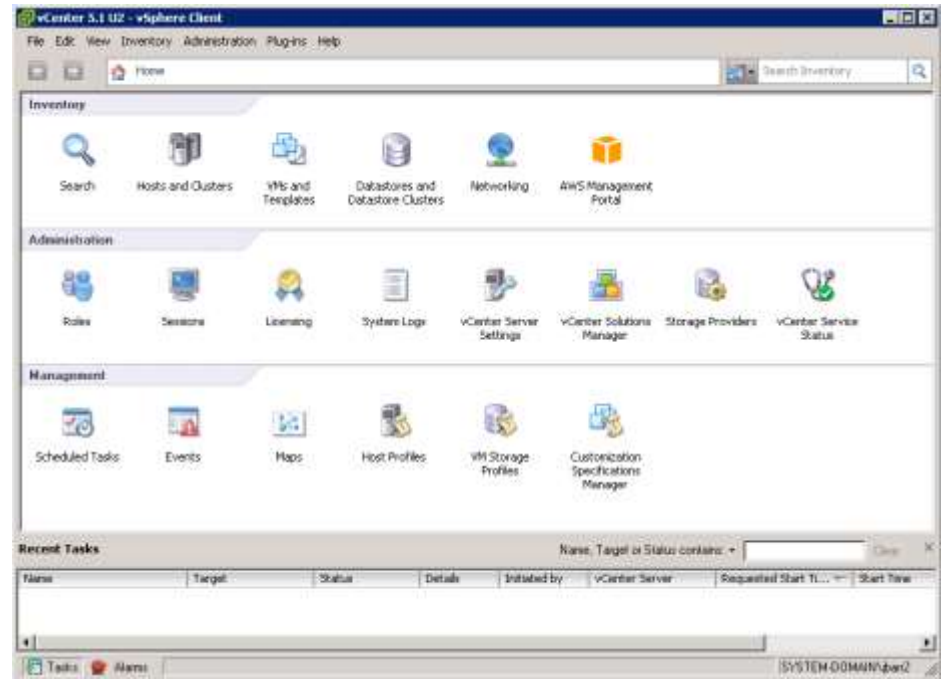

<http://aws.amazon.com/jp/ec2/vcenter-portal/> [http://docs.aws.amazon.com/ja\\_jp/amp/latest/userguide/introduction.html](http://docs.aws.amazon.com/ja_jp/amp/latest/userguide/introduction.html)

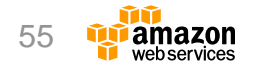

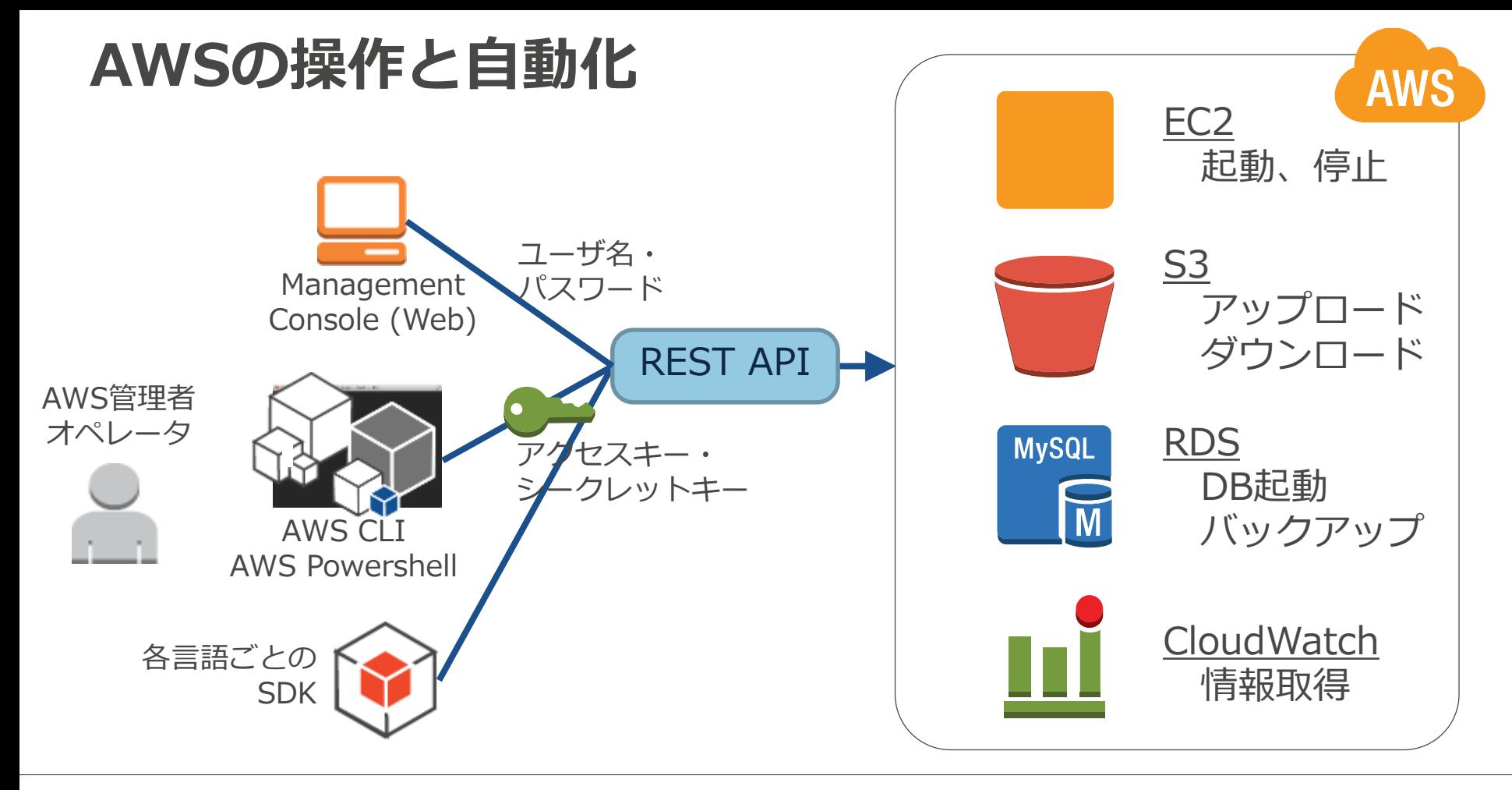

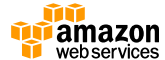

# **AWS Command Line Interface (CLI)**

- "aws"という名前の単一コマンドでAWSサービスを操作可能
- プラットフォームや開発言語などが限定されない Windows, Linux, Mac, Unixなど
- S3用にはsyncなどの便利な機能あり

## **AWS Tools for Windows PowerShell**

- "AWSPowerShell"モジュール内のコマンドレットから、 ほとんどのAWSサービスを操作可能
- PowerShellの強力なシェル機能が利用できる

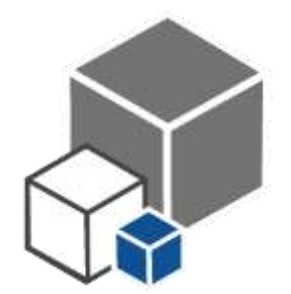

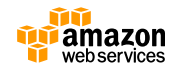

## **ユーザーデータの使用**

- ユーザーデータにコマンドまたはPowerShellスクリプトを埋 め込むことで、インスタンス起動時の処理を自動化
	- <powershell>Read-S3Object -BucketName myS3Bucket -Key myFolder/myFile.zip -File c:\destinationFile.zip</powershell>
- ユーザーデータはEC2Configサービスが起動されるとすぐに 実行される
- EC2Configバージョン2.1.10からユーザーデータを実行後に プラグインを有効化
	- <persist>true</persist>

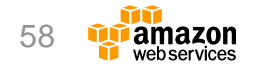

#### **EC2 Run Command (Simple Systems Manager, SSM)**

- 実行中のEC2インスタンスをリモート操作
	- OSやアプリケーションの設定変更
	- ログファイルやシステムリソースの表示・収集
- 対象OS
	- Amazon Linux, Ubuntu Server, RHEL, CentOS, etc. ※SSM Agentの設定が必要
	- Windows Server 2003-2012およびR2
- メリット
	- 統制・セキュリティ (IAMによる権限管理)
	- 信頼性 (直接OSに入らずに操作可能)
	- 可視性 (実行履歴、CloudTrailによるトラッキング)
	- カスタマイズ性 (様々な操作が可能)
	- 自動化 (管理タスクを自動化可能)

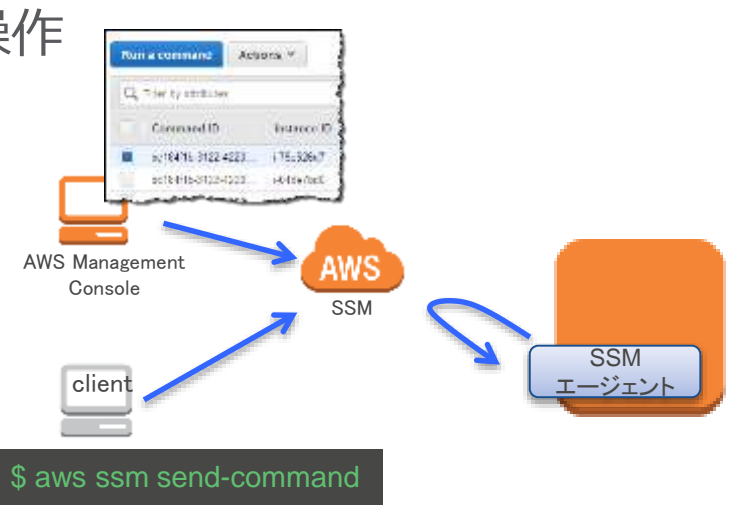

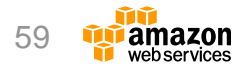

## **SSM Run Commandの前提条件**

- サポートされるオペレーティングシステム
	- Windows Server 2003/2003 R2/2008/2008 R2/2012/2012 R2
- エージェント
	- EC2Configの最新バージョン
- IAMロールとアクセス許可
	- コマンドを処理するEC2インスタンスのIAMロール
	- コマンドを実行するユーザーのロール
- インターネットアクセス – EC2インスタンスからアウトバウンドのインターネットが可能であること
- Amazon S3バケット(オプション) – コマンド出力をS3バケットに保存可能

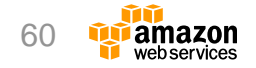

#### **SSM Run Command用のIAMロールとユーザーの設 定**

- SSM管理ポリシーの使用
	- AmazonEC2RoleforSSM (インスタンス信頼ポリシー)
	- AmazonSSMFullAccess (ユーザー信頼ポリシー)
	- AmazonSSMReadOnlyAccess (ユーザー信頼ポリシー)
- EC2インスタンスロールおよびユーザーを作成
- EC2インスタンスロールを使用して新しいイン スタンスを作成

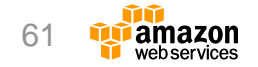

## **AWS Directory Serviceドメインへの自動参加**

#### • インスタンスの起動時にドメインを指定して自動的に参 加させることが可能

#### Step 3: Configure Instance Details

Configure the instance to suit your requirements. You can launch multiple instances from the same AMI, request Spot Instances to take advar instance, and more.

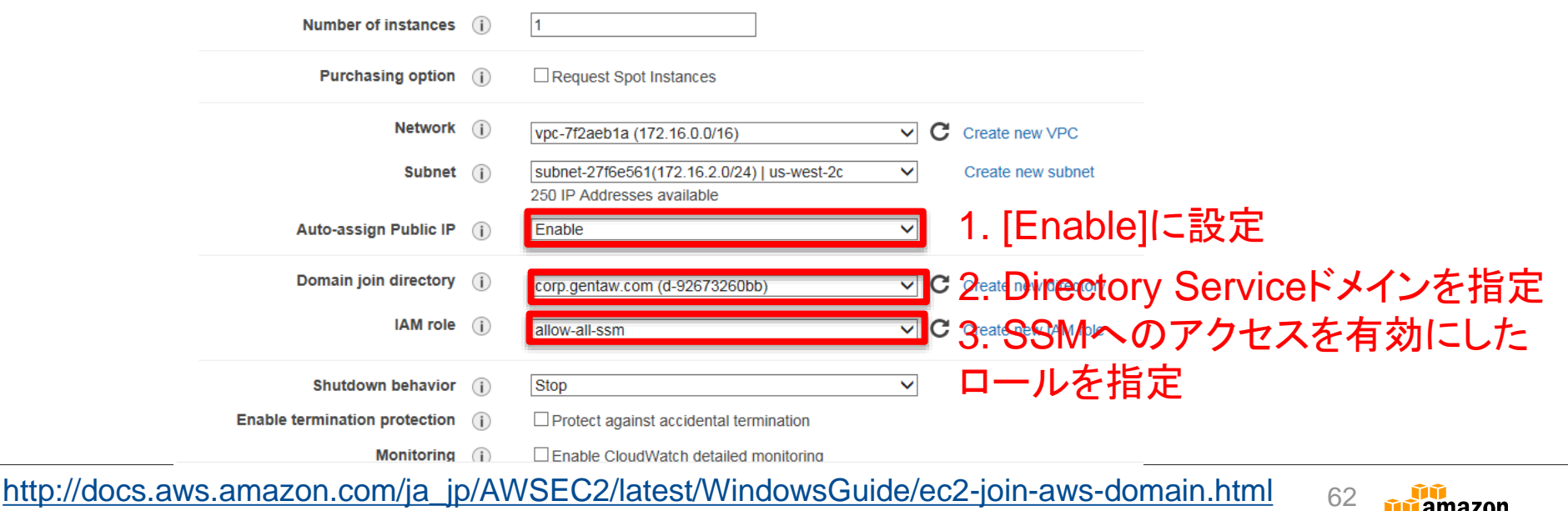

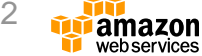

## **SSM Run Commandを使用したコマンドの実行**

- PowerShell コマンドまたはスクリプトの実行
- アプリケーションのインストール
- PowerShell モジュールのインストール
- EC2 インスタンスのドメインへの結合
- EC2 インスタンスから Amazon CloudWatch へのログのアップ ロード
- Windows Updates の有効化または無効化
- EC2Config サービスの更新
- Windows 用の Amazon EC2 インスタンスのインベントリを作成 する
- EC2 Windows インスタンスの更新プログラムの管理

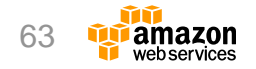

#### **EC2 コンソールを使用したSSM Run Commandの実 行**

• Amazon EC2コンソールで「コマンド」から 「コマンドの実行」を選択して実行

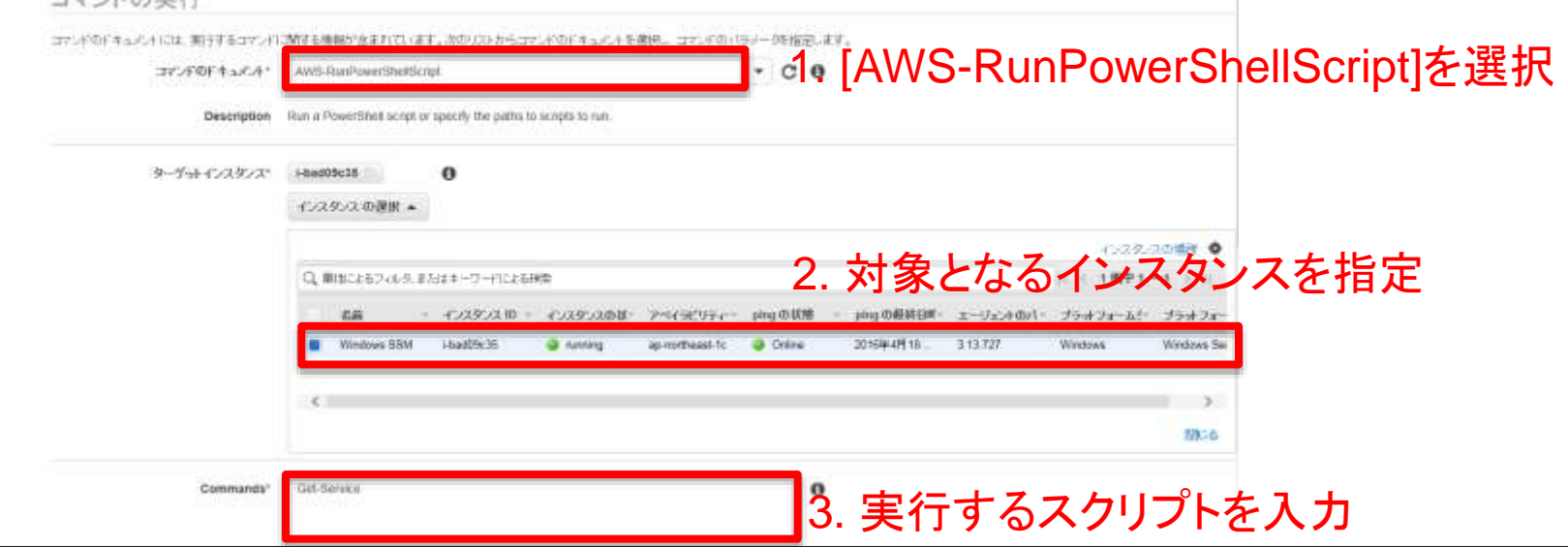

[http://docs.aws.amazon.com/ja\\_jp/AWSEC2/latest/WindowsGuide/walkthrough-ui.html](http://docs.aws.amazon.com/ja_jp/AWSEC2/latest/WindowsGuide/walkthrough-ui.html) 64

コート ビの中に

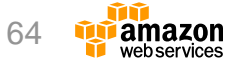

#### **AWS Tools for Windows PowerShellによるSSM Run Commandの実行**

- 使用可能なパラメータを表示
	- Get-SSMDocumentDescription -Name "AWS-RunPowerShellScript"
- パラメータの詳細情報を表示
	- Get-SSMDocumentDescription -Name "AWS-RunPowerShellScript" | select -ExpandProperty Parameters
- AWS-RunPowerShellScript ドキュメントを使用してコマン ドを送信
	- \$runPSCommand=Send-SSMCommand -InstanceId @('Instance-ID', 'Instance-ID') -DocumentName AWS-RunPowerShellScript -Comment 'Demo AWS-RunPowerShellScript with two instances' -Parameter  $@{$ 'commands'= $@('dir C:¥Users, 'dir C:¥')\}$

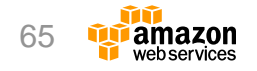

#### **AWS Diagnostics for Microsoft Windows Server**

- Windowsインスタンスのトラブル シューティングに役立つツール
	- [http://aws.amazon.com/jp/windows/a](http://aws.amazon.com/jp/windows/awsdiagnostics) wsdiagnostics
- 以下のデータが収集可能
	- ネットワーク
	- ドメインとコンピュータ名
	- ライセンスアクティベーション
	- 時刻設定とタイムゾーン
	- インストールされているドライバ
	- Windows firewallとSecurity Groupの設定
	- インストール済みのアップデート
	- 1週間以内にクラッシュした場合のミニダン プファイル

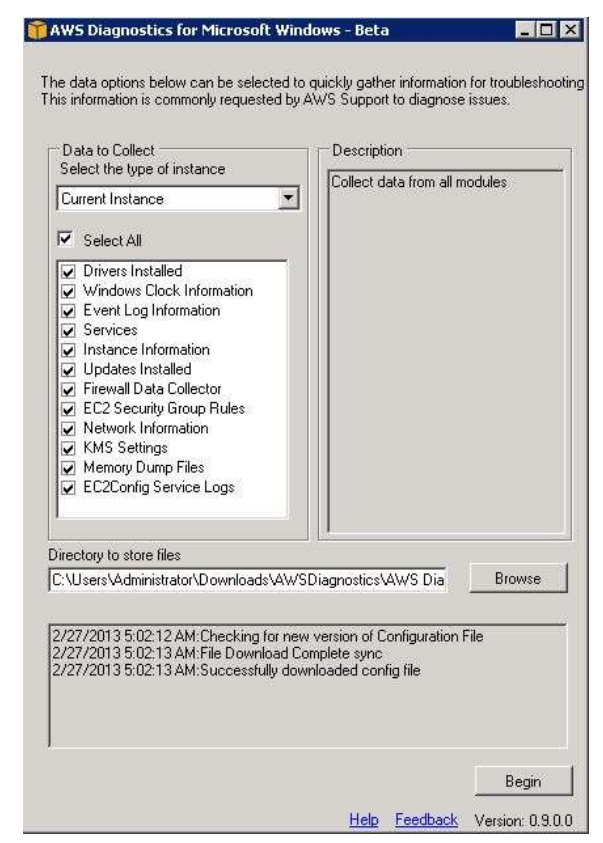

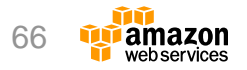

**アジェンダ**

- EC2 Windowsインスタンスの概要
- Amazon Machine Image (AMI)
- インスタンスの設定
- インスタンスのインポート
- モニタリングと管理
- まとめ

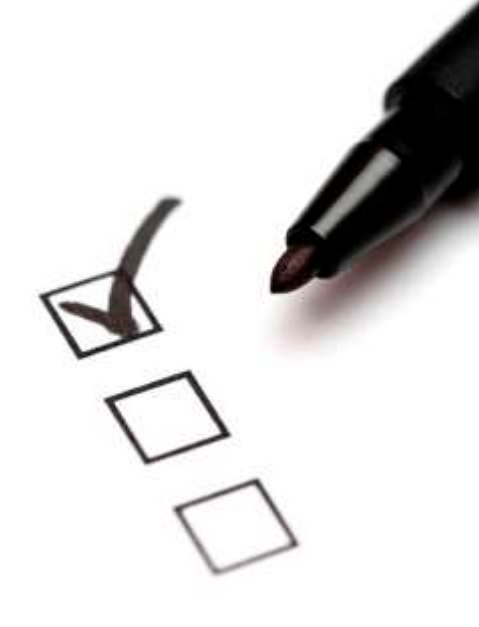

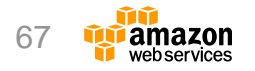

## **まとめ**

• Amazon EC2によりWindowsやMicrosoftサー バー製品などの実行が可能

- EC2ConfigサービスやEC2 Run Commandによ るシステム設定の自動化に対応
- モニタリングや管理のためのさまざまなツール やサービスを提供

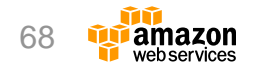

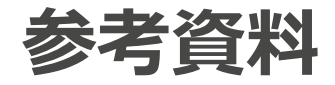

- Amazon FC2
	- <http://aws.amazon.com/jp/ec2/>
- Amazon EC2 Windowsガイド
	- <http://docs.aws.amazon.com/AWSEC2/latest/WindowsGuide/>
- Windows & .NET開発者センター
	- <http://aws.amazon.com/jp/net/>
- AWS Tools for Windows PowerShell Cmdlet Reference
	- <http://docs.aws.amazon.com/powershell/latest/reference/Index.html>

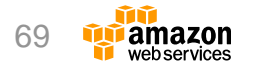

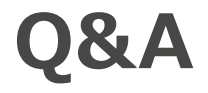

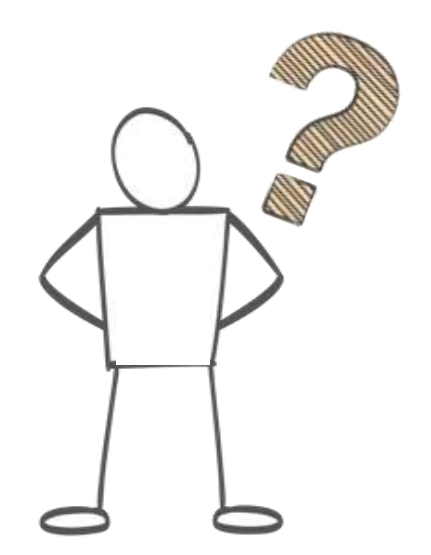

#### [導入に関しての問い合わせ]

<http://aws.amazon.com/jp/contact-us/aws-sales/>

[課金・請求内容、またはアカウントに関するお問い合わせ] <https://aws.amazon.com/jp/contact-us/>

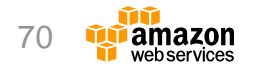

### **Webinar資料の配置場所**

- AWS クラウドサービス活用資料集
	- <http://aws.amazon.com/jp/aws-jp-introduction/>

#### 日本語資料のカテゴリー一覧

本資料集では、この利便性を被模に活用していただけるよう、トレーニング、ソリューション/車例、プロダクト別、セキュリティ・コン ブライアンス、その他という5つのカテゴリーで資料をご用意いたしております。

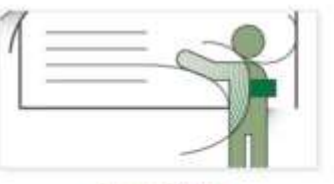

トレーニング資料

はじめてAWSをご利用いただくお客様向 けに、AWSの概要、アカウント作成に関 するご案内をいたします。

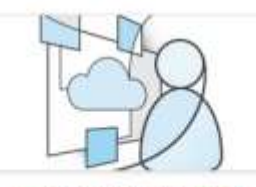

ソリューション・事例紹介資料

実際に他のお客様がどのようにAWSをご 活用いただいているかをご覧いただける巻 考査料をご覧いただけます。

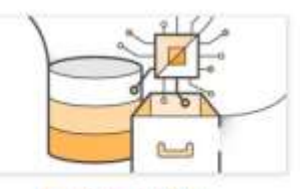

製品・サービス別資料

無料オンラインセミナー「AWS Black Belt Tech Webinar」や名種セミナーで紹 介された、ソリューションアーキテクトに よる各サービスの解説資料をご覧いただけ ます。

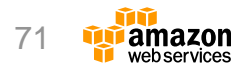

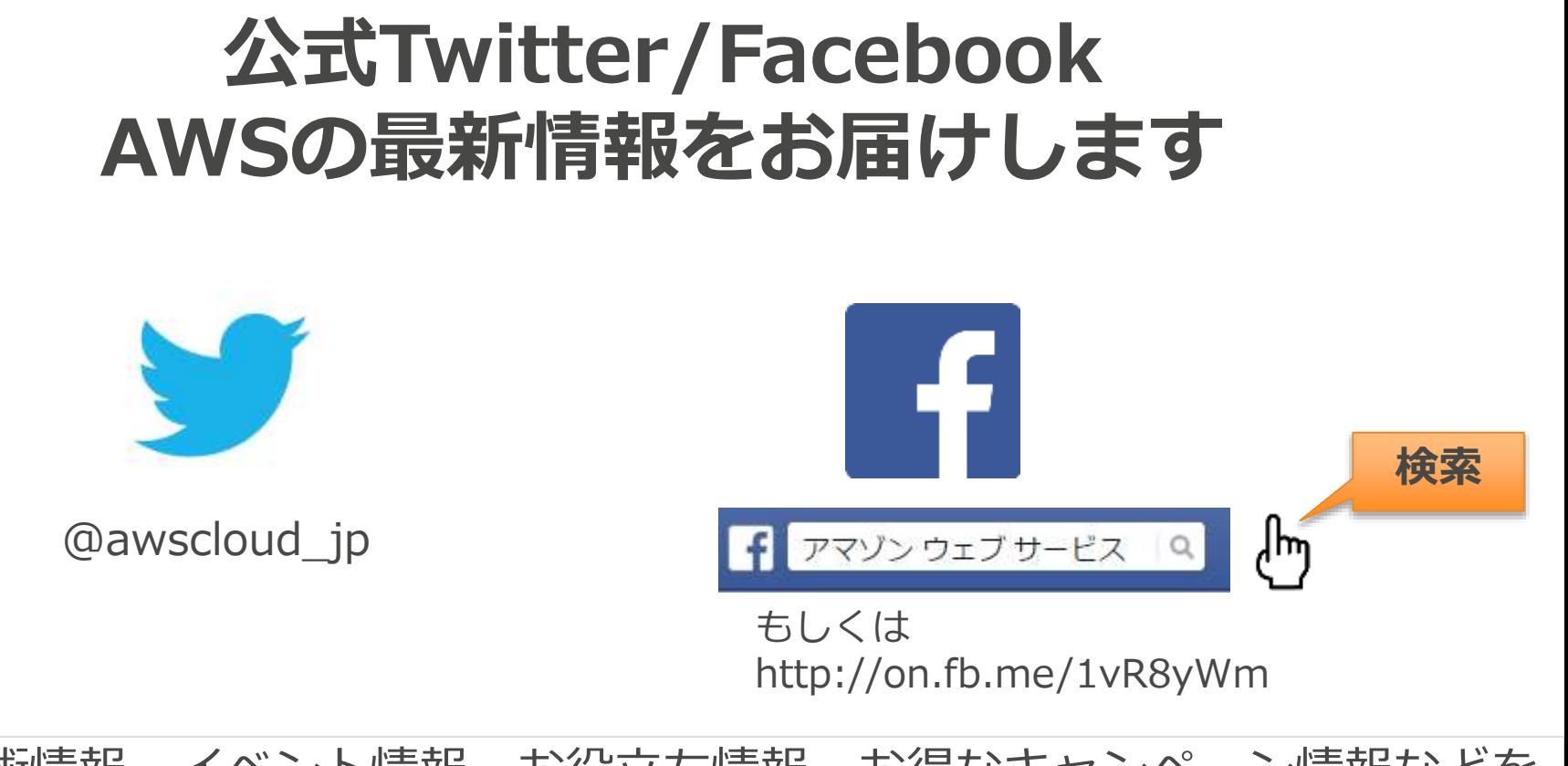

#### 最新技術情報、イベント情報、お役立ち情報、お得なキャンペーン情報などを 日々更新しています!

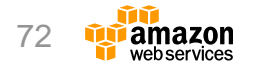
## **ご参加ありがとうございました。**

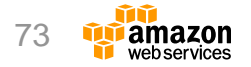

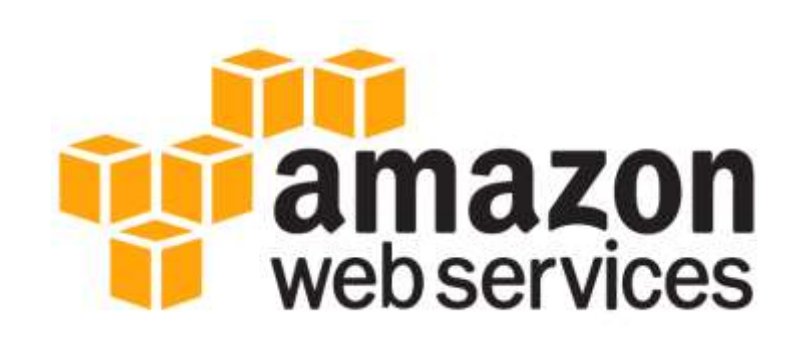

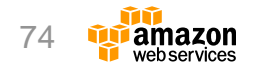